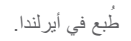

www.dell.com | support.dell.com

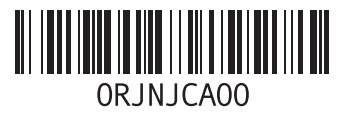

فهرس<br>**م** 

 مجموعة رقائق **0** النوع **[61](#page-11-0)** محرك القرص الثابت مرتجعات للضمان **4** مزود خدمة اإلنترنت مزود خدمة اإلنترنت **5** مشكلات الأجهز ة تشخيص **9** مشكالت البرامج **3** حل **[32](#page-40-0)** مشكالت الذاكرة مشكلات الطاقة، حل [3](#page-41-0)1 مشكالت, حل **[29](#page-43-0)** مشكالت الطاقة، حل مصباح نشاط محرك األقراص **9** مواقع الدعم حول العالم **2** موصالت الجانب األمامي **8**

موصل الشبكة الموقع **3** موقع دعم **9** Dell **و**ميزات البرامج موقع دعم Dell **<sup>9</sup>**

وسائط استرداد النظام **[8](#page-24-0)**

#### **ب**

**[5](#page-13-0) ت** برامج التشغيل والتنزيالت **<sup>9</sup>**

تسجيل الدخول إلى FTP، مجهول **53** 

تسجيل الدخول إلى FTP، مجهول 3<br>كمالة الطلب 53<br>حالة الطلب 53<br>حل المشكلات 29<br>نشمة العملاء 52<br>-<br>كما الفظام [37](#page-35-0)<br>لومن الخطام [3](#page-19-0)7<br>- والنظام 37<br>- والنظام 37

**ز**

**[1](#page-53-0)** زر اإلخراج **9 [2](#page-47-0) ش** زر الطاقة ومصباح الطاقة **<sup>5</sup>**

شحن المنتجات **[5](#page-18-0)** لإلرجاع أو اإلصالح **4**

### **ع**

عناوين البريد اإللكتروني **[5](#page-19-0)** للحصول على الدعم الفني **3** عناوين البريد الإلكتروني الخاصة بالدعم 53 قدرات الكمبيوتر **[26](#page-46-0) <sup>ق</sup>** فتحة كابل األمان **[21](#page-51-0) <sup>ف</sup>**عناوين البريد اإللكتروني الخاصة بالدعم **[3](#page-19-0)**

**D فهرس**

 **DataSafe Local Backup** DellConnect Dell Diagnostics

# **U**

**USB 2.0** الموصالت األمامية الموصالت الخلفية

### **W**

Windows، إعادة تثبيت

**ا**

أقراص DVD، التشغيل واإلنشاء إعداد Windows

معالج توافق البرامج

اتصال اإلنترنت اتصال الشبكة إصالح اتصال شبكة السلكية استعادة نسخة المصنع األصلية استكشاف أخطاء األجهزة وإصالحها األقراص المضغوطة، التشغيل واإلنشاء االتصال كابل الشبكة االختياري االتصال بشركة Dell االتصال بشركة Dell عبر اإلنترنت الدعم الفني المنتجات

المعلومات والشراء

# **معلومات خاصة بـ NOM، أو المقياس الرسمي المكسيكي )للمكسيك فقط(**

يتم توفير المعلومات التالية في الجهاز (الأجهزة) المشار إليها في هذا المستند حسب المتطلبات الخاصة بالمقياس الرسمي المكسيكي )NOM):

**المستورد:**

Dell México S.A. de C.V.

Paseo de la Reforma 2620 – Flat 11°

Col. Lomas Altas

11950 México, D.F.

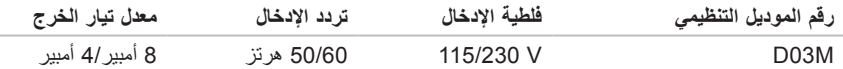

للحصول على تفاصيل، اقرأ معلومات األمان المرفقة مع الكمبيوتر. للمزيد من المعلومات حول أفضل ممارسات الأمان، انظر الصفحة الرئيسية للتوافق التنظيمي على .www.dell.com/regulatory compliance

# **الملحق**

# **إشعار منتج Macrovision**

يتضمن هذا المنتج تقنية حماية حقوق التأليف والنشر التي تخضع لحماية براءة االختراع األمريكية وحقوق الملكية الفكرية األخرى التي تملكها شركة Corporation Macrovision وأصحاب الحقوق اآلخرون. ويحذر استخدام تقنية حماية حقوق الطبع والنشر هذه إال بموجب تصريح من شركة Corporation Macrovision ً ، كما أنها مصممة خصيصا لالستخدام المنزلي واستخدامات العرض المحدود األخرى ما لم تصرح شركة Corporation Macrovision بغير ذلك. يحظر إجراء الهندسة العكسية أو التفكيك.

#### **بيئة الكمبيوتر**

نطاق درجة الحرارة أثناء التشغيل من 10 إلى 35 درجة مئوية (من 50 إلى 95 درجة فهرنهايت) أثناء التخزين من 40°– إلى 65° درجة مئوية )من 40°– إلى 149° درجة فهرنهايت( الرطوبة النسبية (الحد األقصى( من 20% إلى 80% )بدون تكاثف(

أقصى حد للاهتزاز (باستخدام طيف الاهتزاز العشوائي الذي يحاكي بيئة المستخدم(

أثناء التشغيل GRMS 0.26

أثناء التخزين GRMS 2.2

#### **بيئة الكمبيوتر**

الحد الأقصى للإصطدام (في حالات التشغيل - يُقاس أثناء تشغيل Diagnostics Dell على محرك القرص الثابت وبذبذبة نصف جيبية زمنها 2 مللي ثانية؛ في حاالت‐عدم التشغيل - يُقاس أثناء وجود محرك القرص الثابت في وضع الارتكاز العمودي وبذبذبة نصف جيبية زمنها 2مللي ثانية): أثناء التشغيل 40 جيجا لـ 2 مللي ثانية بتغير في السرعة يبلغ 20 بوصة/ث )51 سم/ث( عدم التشغيل 45 جيجا لـ 26 مللي ثانية بتغير في السرعة يبلغ 288 بوصة/ث )732 سم/ث( الار تفاع (الحد الأقصى) أثناء التشغيل 15.2– إلى 3048 م )50– إلى 10,000 قدم( أثناء التخزين 15.2– إلى 10,668 م )50– إلى 35,000 قدم( مستوى الأوساخ G2 أو أقل كما هي محددة من خلال العالقة ISA-S71 04-1985

#### المواصفا*ت*

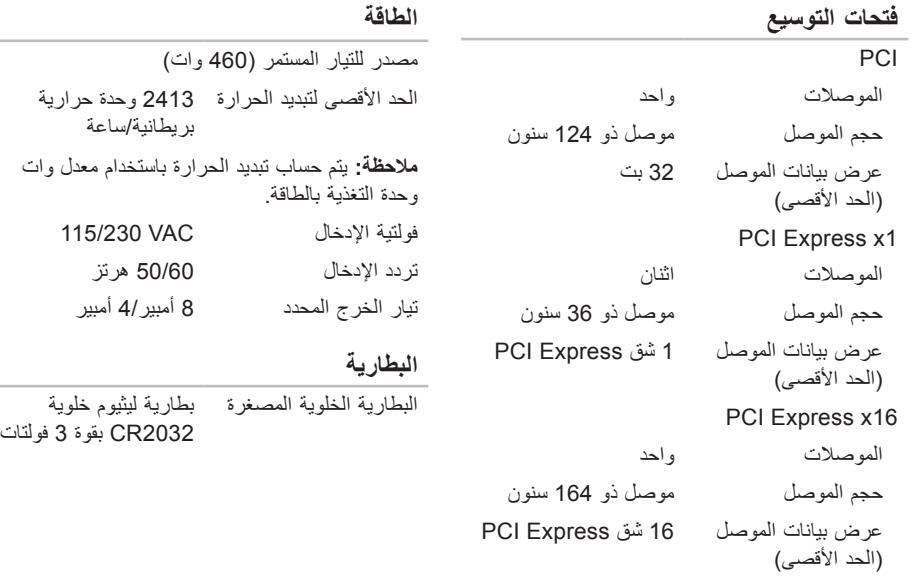

 $\sim$ 

 $\sim$ 

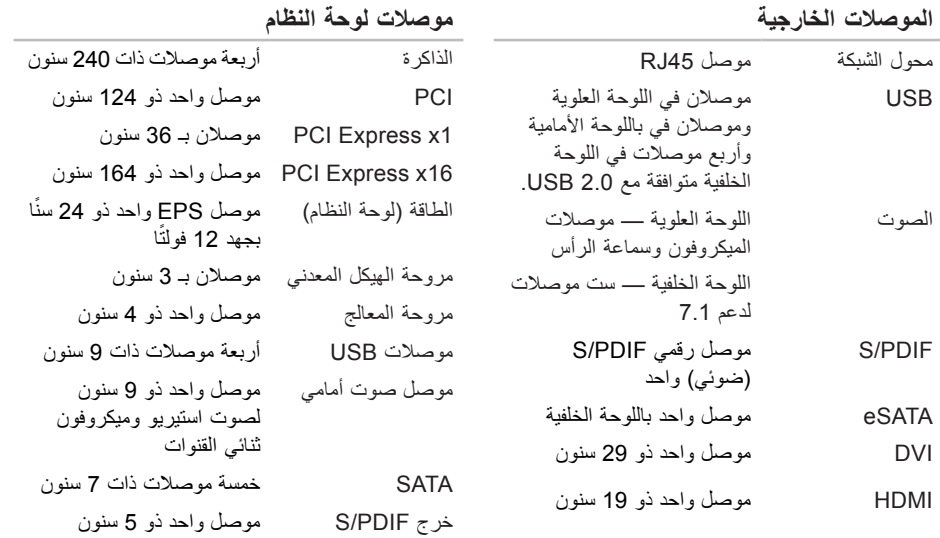

المه اصفات

#### **االتصاالت**

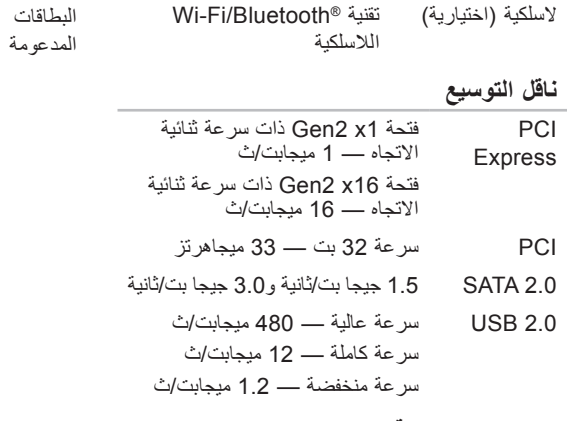

**المواصفات المادية**

**62**

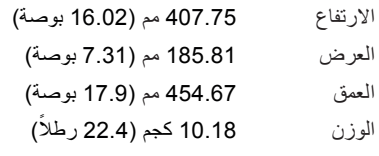

#### **قارئ بطاقة الذاكرة**

CompactFlash (CF) بطاقة بطاقة (Smart Media (SM) xD-Picture (xD) بطاقة بطاقة (MS) Memory Stick (MS بطاقة Duo Stick Memory بطاقة Duo PRO Stick Memory بطاقة PRO Stick Memory (MSPRO) بطاقة HG PRO Stick Memory (MSPRO HG) بطاقة (SD) SecureDigital SecureDigital Card (SDHC) 2.0 بطاقة الوسائط المتعددة )MMC) MicroDrive (MD)

<span id="page-11-0"></span>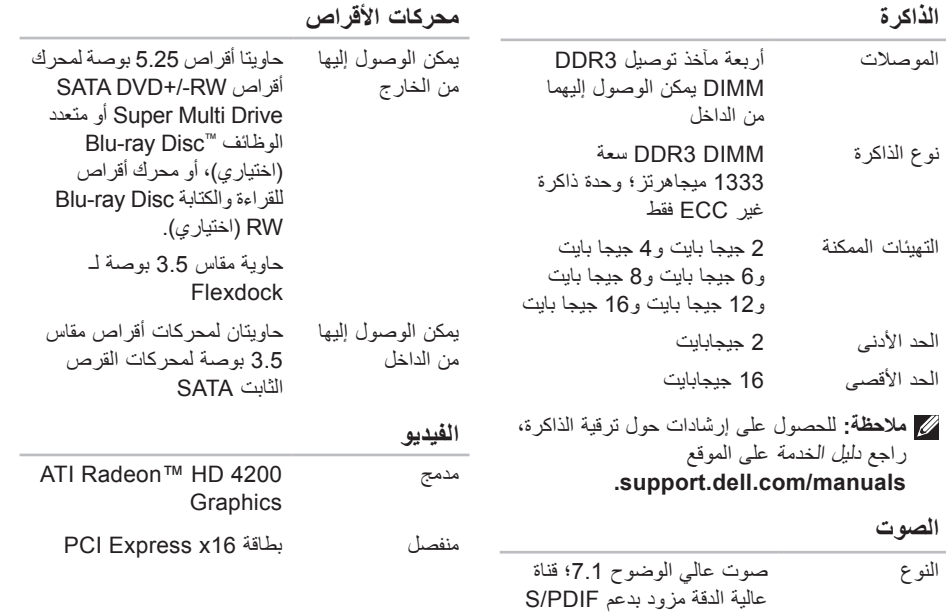

**المواصفات**

<span id="page-12-0"></span>يوفر هذا القسم المعلومات التي قد تحتاج إليها عند إعداد الكمبيوتر أو تحديث برامج التشغيل الخاصة به أو ترقيته. **مالحظة:** قد تختلف العروض حسب المنطقة. لمزيد من المعلومات حول تهيئة جهاز الكمبيوتر الخاص بك، انقر فوق **Start**( بدء( ← **Support and Help**( التعليمات والدعم( وحدد الخيار لعرض معلومات حول الكمبيوتر الخاص بك.

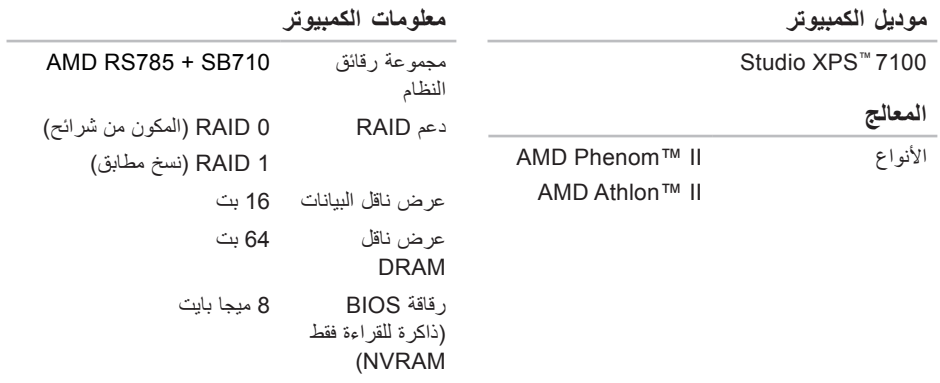

<span id="page-13-0"></span>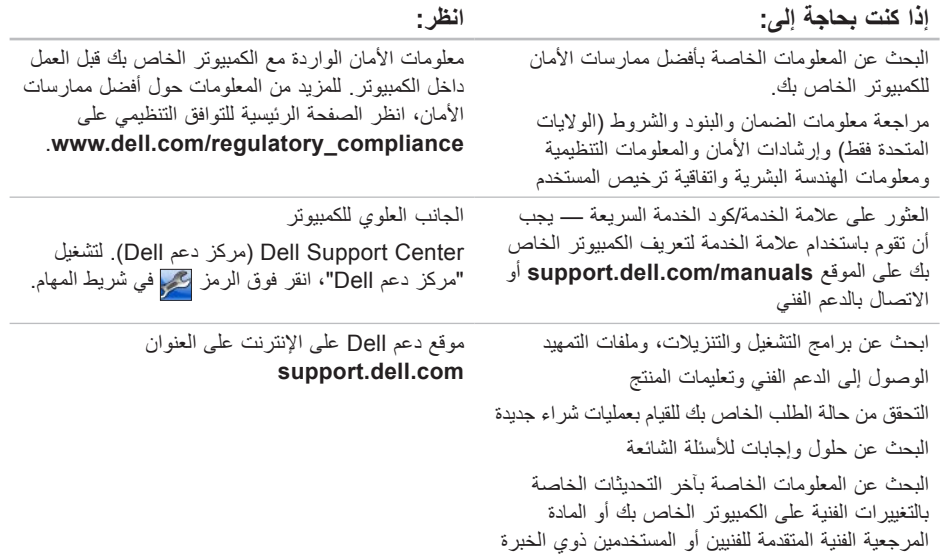

# **البحث عن المزيد من المعلومات والموارد**

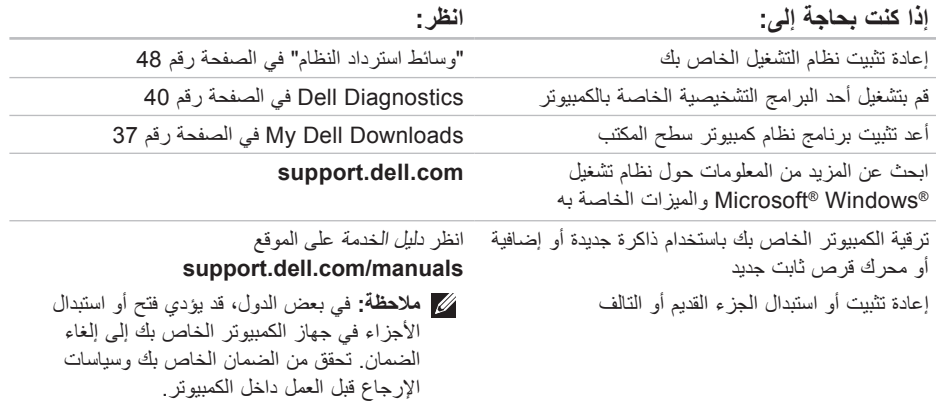

<span id="page-15-1"></span>انظر وثائق نظام التشغيل الخاص بك لتحديد محتويات ملفات ً بدء تشغيل الكمبيوتر. إذا كان الكمبيوتر متصال بطابعة، فقم بطباعة كل ملف. أو قم بتسجيل محتويات كل ملف قبل االتصال بـ Dell.

- رسالة خطأ أو كود إشارة صوتية أو كود تشخيصي:
- وصف المشكلة وإجراءات استكشاف األخطاء وإصالحها التي قمت بتنفيذها:

# **االتصال بشركة Dell**

للعمالء بالواليات المتحدة، اتصل على .800-WWW-DELL (800-999-3355)

<span id="page-15-0"></span>**ملاحظة:** إذا لم يكن لديك اتصالاً نشطًا بالإنترنت، فيمكنك البحث عن معلومات االتصال على فاتورة الشراء الخاصة بك أو إيصال الشحن أو فاتورة الحساب أو بيان منتج Dell.

توفر Dell خيارات خدمة ودعم مختلفة تعتمد على الهاتف. يختلف توافر هذه الخيارات باختالف الدولة والمنتج وقد ال تتوافر بعض الخدمات في منطقتك.

لالتصال بشركة Dell للوصول لقسم المبيعات أو الدعم الفني أو خدمة العمالء:

- **.1** تفضل بزيارة **contactdell/com.dell.www**.
	- **.2** حدد بلدك أو منطقتك.
	- **3**. حدد الخدمة أو رابط الدعم الملائم وفقًا لحاجتك.
		- **.4** اختر وسيلة االتصال بـ Dell التي تالئمك.

### <span id="page-16-2"></span><span id="page-16-1"></span>**قبل االتصال**

**مالحظة:** قم بتجهيز Code Service Express )كود الخدمة السريعة( عند االتصال. يساعد الكود نظام هاتف الدعم المؤتمت الخاص بـ Dell على توجيه مكالمتك بشكل أكثر فعالية. قد بُطلب منك أبضًا تقديم رمز الخدمة الخاص بك )الموجود على الملصق الموجود على الجزء العلوي من جهاز الكمبيوتر(. تذكر أن تملأ قائمة تدقيق التشخيص التالية. إن أمكن، قم بتشغيل جهاز الكمبيوتر الخاص بك قبل االتصال بشركة ً للمساعدة واتصل من هاتف قريب من الجهاز. Dell طلبا قد يُطلب منك كتابة بعض األوامر على لوحة المفاتيح، ووضع معلومات مفصلة أثناء العمليات، أو محاولة اتخاذ خطوات أخرى لاستكشاف الأخطاء وإصلاحها، والتي لا يمكن إجراؤها إال على الكمبيوتر ذاته. تأكد من توفر وثائق جهاز الكمبيوتر.

**قائمة تدقيق التشخيص**

- االسم:
- التاريخ:
- العنوان:
- رقم الهاتف:
- <span id="page-16-0"></span> رمز الخدمة وكود الخدمة السريعة )موجودان على الملصق الموجود على الجزء العلوي من جهاز الكمبيوتر(:
- رقم تفويض إرجاع المواد )إذا كان قد زودك به فني الدعم في Dell):
	- نظام التشغيل واإلصدار:
		- األجهزة:
		- بطاقات التمديد:
	- هل أنت متصل بشبكة؟ نعم/ال
	- الشبكة واإلصدار ومحول الشبكة:
		- البرامج واإلصدارات:

- **.1** اتصل بـ Dell للحصول على Material Return Number Authorization( رقم تخويل المواد المرتجعة)، وقم بكتابته بوضوح على الصندوق من الخارج. للتعرف على رقم الهاتف الذي يمكنك االتصال به من منطقتك، انظر "االتصال بشركة Dell "في الصفحة رقم [.57](#page-15-1)
	- **.2** ضع في الصندوق نسخة من الفاتورة وخطاب يوضح سبب اإلرجاع.
- **.3** ضع نسخة من قائمة تدقيق التشخيص )انظر "قائمة تدقيق التشخيص" في الصفحة رقم [56](#page-16-1)(، والتي توضح االختبارات التي أجريتها وأية رسائل خطأ ظهرت عند استخدام Diagnostics Dell( انظر"Dell Diagnostics" في الصفحة رقم 40).
- **.4** ضع أية ملحقات تخص العنصر )العناصر( الجاري إرجاعه )كابالت الطاقة والبرامج والموجهات وغيرها( إذا كان اإلرجاع لالئتمان.
- **.5** قم بتعبئة الجهاز المراد إرجاعه في علبة التغليف األصلية )أو ما يعادلها(.
- **مالحظة:** أنت مسؤول عن تسديد مصاريف الشحن. أنت مسؤول أيضاً عن تأمين أي منتج يتم إرجاعه، كما أنك تتحمل مسئولية فقدانه أثناء الشحن إلى Dell. ال يتم قبول حزم الدفع عند الاستلام (C.O.D.).
	- **مالحظة:** يتم رفض أي من المرتجعات إذا لم تشتمل على أي من المتطلبات السابقة عند رصيف استالم Dell ويتم إرجاعها إليك.

### **معلومات المنتج**

إذا كنت في حاجة لمعلومات حول منتجات إضافية متاحة من Dell، أو إذا كنت ترغب في إرسال طلب، قم بزيارة موقع Dell على اإلنترنت على **com.dell.www**. للتعرف على رقم الهاتف الذي يمكنك االتصال به من منطقتك أو للتحدث إلى مسؤول المبيعات، انظر "االتصال بشركة Dell "في الصفحة رقم .[57](#page-15-1)

# <span id="page-18-0"></span>**إرجاع عناصر لإلصالح أو االئتمان في فترة الضمان**

قم بتجهيز جميع العناصر الجاري إرجاعها، سواء لإلصالح أو االئتمان، كما يلي:

**مالحظة:** قبل أن تقوم بإرجاع المنتج إلى Dell، تأكد من إجراء نسخ احتياطي لأي بيانات على محرك القرص الثابت وعلى أي جهاز تخزين آخر في هذا المنتج. قم بإزالة أي وجميع المعلومات السرية ومعلومات الملكية والمعلومات الشخصية، باإلضافة إلى الوسائط القابلة للإز الة مثل الأقراص المضغوطة وبطاقات الوسائط. ال تتحمل Dell المسئولية عن أي معلومات سرية أو معلومات ملكية أو شخصية، أو بيانات مفقودة أو تالفة، أو وسائط قابلة لإلزالة تالفة أو مفقودة قد يتم تضمينها مع المرتجعات.

**عناوين البريد اإللكتروني الخاصة بدعم Dell**

- mobile\_support@us.dell.com ·
	- support@us.dell.com ·
- **com.dell@techsupport-la**( دول أمريكا اللاتينية والكاريبي فقط)
- **com.dell@apsupport**( دول آسيا/المحيط الهادي فقط)

**عناوين البريد اإللكتروني الخاصة بتسويق ومبيعات Dell**

- **com.dell@apmarketing**( دول آسيا/المحيط الهادي فقط)
	- **com.dell@canada\_sales**( كندا فقط(

**بروتوكول نقل الملفات مجهول )FTP)**

ftp.dell.com ·

تسجيل الدخول كمستخدم: anonymous( مجهول(، واستخدم عنوان البريد اإللكتروني الخاص بك ليكون كلمة المرور الخاصة بك.

# **خدمة حالة الطلب األوتوماتيكية**

<span id="page-19-0"></span>للتحقق من حالة أي من منتجات Dell التي طلبتها، يمكنك زيارة الموقع **com.dell.support**، أو يمكنك االتصال بخدمة حالة الطلب المؤتمتة. تظهر رسالة مسجلة تُطالبك بالمعلومات اللازمة لتحديد مكان الطلب الخاص بك وتقديم تقرير بشأنه. للتعرف على رقم الهاتف الذي يمكنك االتصال به من منطقتك، انظر "االتصال بشركة Dell "في الصفحة رقم .[57](#page-15-1)

إذا كان لديك أية مشكلة بشأن طلبك، مثل أجزاء مفقودة أو أجزاء خطأ أو فاتورة غير صحيحة، فاتصل بـ Dell للحصول على مساعدة العمالء. اجعل فاتورتك أو استمارة التغليف في متناول يدك عند االتصال. للتعرف على رقم الهاتف الذي يمكنك االتصال به من منطقتك، انظر "االتصال بشركة Dell "في الصفحة رقم [.57](#page-15-1)

# <span id="page-20-1"></span>**الدعم الفني وخدمة العمالء**

تتوافر خدمة دعم Dell لإلجابة عن استفساراتك حول أجهزة Dell. يستخدم فريق الدعم التشخيصات المستندة إلى الكمبيوتر لتوفير إجابات سرعة ودقيقة.

لالتصال بخدمة دعم Dell، انظر "قبل االتصال" في الصفحة رقم 56، ثم قم بالإطلاع على معلومات الاتصال الخاصة بمنطقتك أو انتقل إلى **com.dell.support**.

# **DellConnect**

تعتبر TMDellConnect أداة وصول بسيطة عبر اإلنترنت، تتيح لموظف خدمة ودعم Dell الوصول إلى الكمبيوتر الخاص بك من خالل اتصال واسع النطاق وتشخيص المشكلة التي يواجهها الكمبيوتر لديك وإصالحها، وذلك كله تحت إشرافك. لمزيد من المعلومات، انتقل إلى الموقع **dellconnect/com.dell.support**.

## **الخدمات عبر اإلنترنت**

<span id="page-20-0"></span>يمكنك التعرف على منتجات Dell والخدمات التي تقدمها على مواقع الويب التالية:

- www.dell.com •
- **ap/com.dell.www**( دول آسيا/المحيط الهادي فقط(
	- **jp/com.dell.www**( اليابان فقط(
	- **com.dell.euro.www**( أوروبا فقط(
- **la/com.dell.www**( دول أمريكا الالتينية والكاريبي(
	- **ca.dell.www**( كندا فقط(

يمكنك الوصول إلى دعم Dell عبر مواقع الويب وعناوين البريد اإللكتروني التالية:

### **مواقع الويب الخاصة بدعم Dell**

- support.dell.com ·
- **com.dell.jp.support**( اليابان فقط(
- **com.dell.euro.support**( أوروبا فقط(

**الحصول على التعليمات**

إذا كنت تواجه مشكلة تتعلق بجهاز الكمبيوتر لديك، فيمكنك إكمال الخطوات التالية لتشخيص واستكشاف المشكلة وإصالحها:

- **.1** انظر "حل المشكالت" في الصفحة رقم [29](#page-43-1) لالطالع على المعلومات واإلجراءات التي تتعلق بالمشكلة التي يواجهها الكمبيوتر.
	- **.2** انظر "Diagnostics Dell "في الصفحة رقم [40](#page-32-1) لالطالع على اإلجراءات الخاصة بكيفية تشغيل Dell Diagnostics.
	- **.3** قم بملء "قائمة تدقيق التشخيص" في الصفحة رقم .[56](#page-16-1)
- **.4** استخدم مجموعة الخدمات الشاملة عبر اإلنترنت من Dell المتاحة على موقع دعم Dell على اإلنترنت )**com.dell.support** )للحصول على تعليمات عن إجراءات التثبيت واستكشاف الأخطاء وإصلاحها. انظر "الخدمات عبر اإلنترنت" في الصفحة رقم [52](#page-20-1) للحصول ً على قائمة أكثر شموال لدعم Dell عبر اإلنترنت.
	- **.5** إذا لم تؤدي الخطوات السابقة إلى حل المشكلة، انظر "االتصال بشركة Dell "في الصفحة رقم .[57](#page-15-1)

<span id="page-21-0"></span>**مالحظة:** اتصل بدعم Dell من هاتف قريب أو من جهاز كمبيوتر حتى يتمكن فريق الدعم من مساعدتك بأية إجراءات ضرورية.

**مالحظة:** قد ال يتوفر نظام Code Service Express )كود الخدمة السريعة( من Dell في جميع الدول. عند مطالبتك من قبل نظام هاتف Dell المؤتمت، قم بإدخال "رمز الخدمة السريعة" لتوجيه المكالمة مباشرةً إلى مسؤول الدعم المناسب. إذا لم يكن لديك Code Service Express )كود الخدمة السريعة(، فافتح مجلد **Accessories Dell** (ملحقات Dell)، وانقر نقراً مزدوجاً فوق الرمز **Express Code Service**( كود الخدمة السريعة(، واتبع التوجيهات. ً **مالحظة:** ال تكون بعض من الخدمات التالية متاحة دائما في جميع األماكن خارج قارة أمريكا. اتصل بممثل Dell في منطقتك للحصول على معلومات حول اإلتاحة.

**ليغشتلا ماظن ةداعتسا**

- **.5** للوصول إلى خيارات االسترداد، قم بتسجيل الدخول كمستخدم محلي. للوصول إلى مطالبة األوامر، اكتب administrator( مسؤول( في حقل **User Name** )اسم المستخدم( ثم انقر فوق **OK**( موافق(. **.6** انقر فوق **Restore Image Factory Dell** )استعادة نسخة المصنع األصلية من Dell). تظهر شاشة الترحيب**Image Factory Dell Restore**( استعادة نسخة المصنع األصلية من Dell). **ملاحظة:** وفقًا للتهيئة التي قمت بها، قد تحتاج إلى تحديد **Tools Factory Dell**( أدوات مصنع Dell)، ثم **Restore Image Factory Dell**( استعادة نسخة المصنع األصلية من Dell).
	- **.7** انقر فوق **Next**( التالي(. تظهر شاشة **Confirm Deletion Data**( تأكيد حذف البيانات(.
- **مالحظة:** إذا لم ترغب في المتابعة باستخدام Factory Image Restore (استعادة نسخة المصنع الأصلية)، فانقر فوق **Cancel**( إلغاء األمر(.

**.8** انقر فوق مربع التحديد لتأكيد رغبتك في متابعة إعادة تهيئة القرص الثابت واستعادة برامج النظام إلى إعدادات المصنع، ثم انقر فوق **Next** )التالي(. تبدأ عملية االستعادة وقد تستغرق خمس دقائق أو أكثر حتى تكتمل. تظهر رسالة عند استعادة نظام التشغيل والتطبيقات المثبتة في المصنع إلى إعدادات المصنع. **.9** انقر **Finish**( إنهاء( إلعادة تشغيل الكمبيوتر.

# <span id="page-23-1"></span>**استعادة نسخة المصنع األصلية من Dell**

- **تنبيه: يؤدي استخدام Image Factory Dell Restore( استعادة نسخة المصنع األصلية من Dell )إلى حذف كافة البيانات الموجودة على محرك القرص الثابت بشكل دائم وإزالة أية برامج أو برامج تشغيل تم تثبيتها بعد استالم الكمبيوتر. قم بإجراء نسخ احتياطي للبيانات قبل استخدام هذا الخيار، إن أمكن. استخدم Restore Image Factory Dell )استعادة نسخة المصنع األصلية من Dell )فقط إذا لم تحل Restore System( استعادة النظام( مشكلة نظام التشغيل الخاص بك.**
- **مالحظة:** قد ال تكون ميزة Image Factory Dell Restore( استعادة نسخة المصنع األصلية من Dell ) متاحة في بعض الدول أو على بعض أجهزة الكمبيوتر.
- استخدم Restore Image Factory Dell( استعادة نسخة المصنع األصلية من Dell )فقط كآخر وسيلة الستعادة نظام التشغيل. يعمل هذا الخيار على استعادة محرك القرص الثابت إلى حالة التشغيل التي كان عليها عند قيامك بشراء الكمبيوتر. يتم حذف أية برامج أو ملفات تمت إضافتها بعد استالم

<span id="page-23-0"></span>الكمبيوتر — بما في ذلك ملفات البيانات — بشكل دائم من على القرص الثابت. تتضمن ملفات البيانات المستندات وجداول البيانات ورسائل البريد اإللكتروني والصور الرقمية وملفات الموسيقى وغير ذلك. إذا أمكن، فقم بإجراء نسخ احتياطي للبيانات قبل استخدام Restore Image Factory( استعادة نسخة المصنع الأصلية).

**إجراء استعادة نسخة المصنع األصلية من Dell**

**.1** قم بتشغيل الكمبيوتر.

- عند ظهور شعار TM **.2** DELL، اضغط على >8F >عدة مرات للوصول إلى النافذة **Boot Advanced Options** (خيارات التمهيد المتقدمة).
- **ملاحظة:** إذا انتظرت وقتًا طويلاً جدًا وظهر شعار نظام التشغيل، فواصل االنتظار حتى ترى سطح مكتب ا ثم قم بإيقاف تشغيل جهاز Microsoft® Windows® الكمبيوتر والمحاولة مرة أخرى.
- **.3** حدد **Computer Your Repair**( إصالح الكمبيوتر(. تظهر النافذة **Options Recovery System** )خيارات استرداد النظام(.
	- **.4** حدد تخطيط لوحة المفاتيح وانقر فوق **Next**( التالي(.

### <span id="page-24-1"></span>**وسائط استرداد النظام**

**تنبيه: وبالرغم من أن "وسائط استرداد النظام" مصممة لالحتفاظ بملفات البيانات الموجودة على الكمبيوتر، ُيوصى بعمل نسخة احتياطية من ملفات البيانات قبل استخدام "وسائط استرداد النظام".**

يمكنك استخدام "وسائط استرداد النظام" والتي يتم إنشاؤها بواسطة "BackUp Local DataSafe Dell "وذلك للرجوع إلى محرك القرص الثابت إلى حالة التشغيل التي كان عليها عند شرائك للكمبيوتر، وذلك مع االحتفاظ بملفات البيانات على الكمبيوتر.

استخدم وسائط استرداد النظام في حالة:

- ُ حدوث عطل في نظام التشغيل الذي يمنع استخدام خيارات االسترداد المثبتة على الكمبيوتر.
	- ُ حدوث عطل في محرك القرص الثابت يمنع استرداد البيانات.

<span id="page-24-0"></span>الستعادة النسخ األصلية للمصنع الخاصة بالكمبيوتر الذي يستخدم وسائط استرداد النظام:

- **.1** أدخل قرص استرداد النظام أو مفتاح USB وأعد تشغيل الكمبيوتر.
- عند ظهور الشعار TM **.2** DELL، اضغط على >12F >على الفور.

**ملاحظة:** إذا انتظرت وقتًا طويلاً جدًا وظهر شعار نظام التشغيل، فواصل االنتظار حتى ترى سطح مكتب RWindows® Microsoft؛ ثم قم بإيقاف تشغيل جهاز الكمبيوتر والمحاولة مرة أخرى.

- **.3** حدد جهاز التمهيد المناسب من القائمة واضغط على >Enter>.
- **.4** اتبع اإلرشادات التي تظهر على الشاشة إلتمام عملية االسترداد.

ملا**حظة:** إذا انتظرت وقتًا طويلاً جدًا وظهر شعار نظام التشغيل، فواصل االنتظار حتى ترى سطح مكتب RWindows® Microsoft؛ ثم قم بإيقاف تشغيل جهاز الكمبيوتر والمحاولة مرة أخرى.

**.5** حدد **Computer Your Repair** )إصالح جهاز الكمبيو تر ).

**.6** حدد **Restore DataSafe Dell وEmergency Backup** من القائمة **Recovery System Options**( خيارات استرداد النظام( واتبع اإلرشادات التي تظهر على الشاشة.

- **مالحظة:** قد تستغرق عملية االستعادة حوالي ساعة أو يزيد حسب حجم البيانات المراد استعادتها.
- **مالحظة:** لمزيد من المعلومات، راجع مقالة قاعدة المعارف رقم 353560 على الموقع **com.dell.support**.

### **الترقية إلى Local DataSafe Dell Professional Backup**

**مالحظة:** يمكن تثبيت Local DataSafe Dell Professional Backup على الكمبيوتر، وذلك في حالة طلب الحصول عليه في وقت الشراء.

يوفر Professional Backup Local DataSafe Dell ميزات إضافية تتيح لك إمكانية:

- ً النسخ االحتياطي واالستعادة للكمبيوتر استنادا إلى أنواع الملفات
	- النسخ االحتياطي للملفات إلى جهاز تخزين محلي
		- جدولة عمليات النسخ االحتياطي المؤتمتة

للترقية إلى Backup Local DataSafe Dell Professional:

- **.1** ً انقر نقر ً ا مزدوجا فوق الرمز DataSafe Dell Backup Local الموجود على شريط المهام.
- **.2** انقر فوق **!Now Upgrade**( الترقية اآلن!(
- **.3** اتبع اإلرشادات التي تظهر على الشاشة إلتمام عملية الترقية.

# **Backup Local DataSafe Dell**

**تنبيه: يؤدي استخدام "Local DataSafe Dell BackUp "إلى إزالة أي برامج أو برامج تشغيل مثبتة بعد استالمك للكمبيوتر. قم بتجهيز وسائط النسخ االحتياطي للتطبيقات التي تحتاج إلى تثبيتها على الكمبيوتر قبل استخدام "Local DataSafe Dell BackUp". استخدم "Local DataSafe Dell Backup" فقط إذا لم تحل Restore System )استعادة النظام( مشكلة نظام التشغيل الخاص بك.**

- **تنبيه: وبالرغم من أن "Local DataSafe Dell BackUp "مصممة لحماية ملفات البيانات الموجودة على الكمبيوتر، ُيوصى بعمل نسخة احتياطية من ملفات البيانات قبل استخدام "Local DataSafe Dell BackUp".**
	- **مالحظة:** قد ال تتوفر Local DataSafe Dell BackUp في جميع المناطق.

**مالحظة:** في حالة عدم توفر "DataSafe Dell BackUp Local "في الكمبيوتر لديك، استخدم "استعادة النسخ األصلية لبيانات Dell( "انظر "استعادة النسخ الأصلية لبيانات Dell" في الصفحة رقم 49) الستعادة نظام التشغيل لديك.

<span id="page-26-0"></span>يقوم "BackUp Local DataSafe Dell "باستعادة محرك القرص الثابت إلى حالة التشغيل التي كان عليها عند شرائك للكمبيوتر، وذلك مع االحتفاظ بملفات البيانات.

يتيح لك Dell DataSafe Local BackUp إمكانية:

- النسخ االحتياطي واالستعادة للكمبيوتر إلى حالة التشغيل السابقة
	- إنشاء وسائط استرداد النظام

#### **Basic Backup Local DataSafe Dell**

لاستعادة النسخة الأصلية للمصنع مع الحفاظ على ملفات البيانات:

- **.1** أوقف تشغيل الكمبيوتر.
- **.2** افصل جميع األجهزة )محرك أقراص USB، الطابعة، إلخ) المتصلة بالكمبيوتر، وقم بإزالة أي أجهزة داخلية ًَ تمت إضافتها مؤخرا.
- **مالحظة:** ال تفصل الشاشة، أو لوحة المفاتيح، أو الماوس، أو كبل الطاقة.
	- **.3** قم بتشغيل الكمبيوتر الخاص بك.
	- عند ظهور شعار TM **.4** DELL، اضغط على >8F >عدة مرات للوصول إلى النافذة **Boot Advanced Options** (خيارات التمهيد المتقدمة).

### **استعادة النظام**

توفر أنظمة تشغيل Windows خيار Restore System )استعادة النظام( والذي يتيح لك استعادة جهاز الكمبيوتر إلى حالة التشغيل التي كان عليها من قبل )دون التأثير على ملفات البيانات)، وذلك إذا أدت أية تغيير ات تم إجر اؤها على الأجهزة أو البرامج أو إعدادات النظام الأخرى إلى ترك الكمبيوتر في حالة تشغيل غير مرغوب فيها. وسيكون من الممكن عكس كافة التغييرات التي سيقوم خيار System Restore( استعادة النظام( بتطبيقها على الكمبيوتر.

- **تنبيه: قم بعمل نسخ احتياطية من ملفات البيانات الخاصة بك بشكل منتظم. ال يراقب خيار System Restore( استعادة النظام( ملفات البيانات الخاصة بك وال يستردها.**
- **مالحظة:** يمكن تطبيق اإلجراءات المذكورة في هذا المستند للعرض االفتراضي في Windows، لذلك قد ال تنطبق إذا قمت بضبط كمبيو تر ™Dell الخاص بك على عرض Classic Windows( Windows الكالسيكي(.

### **بدء تشغيل Restore System( استعادة النظام(**

**1.** انقر فوق **Start** (ابدأ) 3

**.2** في مربع **Search Start** )بدء البحث(، اكتب System Restore( استعادة النظام( واضغط على >Enter>.

**مالحظة:** قد يظهر إطار **Account User Control**( التحكم بحساب المستخدم(. إذا كنت أحد المسئولين على الكمبيوتر، فانقر فوق **Continue** (متابعة)؛ وإلا فقم بالاتصال بالمسئول الخاص بك لمتابعة اإلجراء المطلوب.

**.3** انقر فوق **Next**( التالي( واتبع باقي المطالبات التي تظهر على الشاشة.

إذا لم تحل أداة استعادة النظام Restore System المشكلة، فيمكنك التراجع عن آخر عملية استعادة للنظام.

- **التراجع عن آخر استعادة للنظام**
- **مالحظة:** قبل التراجع عن آخر استعادة للنظام، قم بحفظ وإغالق أي ملفات مفتوحة، وإنهاء أي برامج مفتوحة. ال تقم بتبديل أو فتح أو حذف أي ملفات أو برامج حتى يتم االنتهاء من استعادة النظام.
	- **1** انقر فوق **Start** (ابدأ) ه
	- **.2** في مربع **Search Start**( بدء البحث(، اكتب Restore System( استعادة النظام( واضغط على >Enter>.
- **.3** انقر فوق **restoration last my Undo**( التراجع عن أخر استعادة( ثم انقر فوق **Next**( التالي(.

**استعادة نظام التشغيل**

يمكنك استعادة نظام التشغيل الموجود على الكمبيوتر باستخدام أي من الخيارات التالية:

<span id="page-28-0"></span>**تنبيه: يؤدي استخدام Restore Image Factory Dell( استعادة نسخة المصنع األصلية من Dell)، أو قرص نظام التشغيل المضغوط إلى حذف جميع الملفات الموجوة على الكمبيوتر بصورة دائمة. قم بإجراء نسخ احتياطي لملفات البيانات قبل استخدام هذه الخيارات، إن أمكن.**

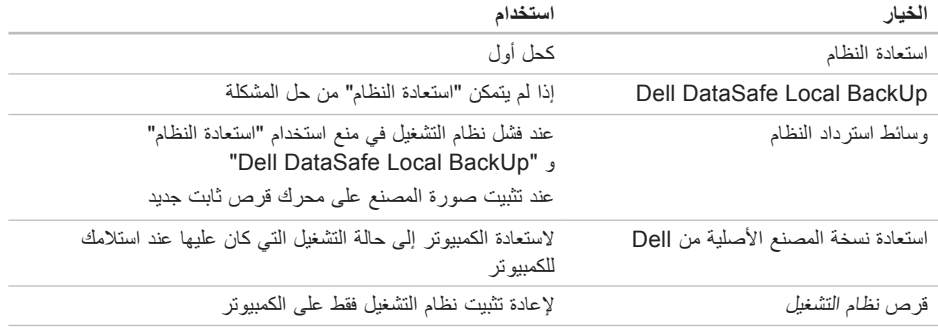

**مالحظة:** قرص نظام التشغيل قد ال يرد مع جهاز الكمبيوتر الخاص بك.

استخدام أدوات الدعم

- **.4** حدد خيار **ROM-CD from Boot**( التمهيد من القرص المضغوط( من القائمة التي تظهر ثم اضغط على >Enter>.
- **.5** اكتب 1 لبدء تشغيل قائمة CD( القرص المضغوط( واضغط على >Enter >للمتابعة.
- **.6** حدد **Diagnostics Dell Bit 32 the Run** )تشغيل 32 بت Diagnostics Dell )من القائمة المرقمة. إذا ظهر في القائمة إصدارات متعددة، حدد اإلصدار الذي يتناسب مع الكمبيوتر الخاص بك.
	- **.7** حدد االختبار الذي ترغب في إجراءه.
- **.8** إذا واجهت مشكلة أثناء إجراء أحد االختبارات، ستظهر ّ رسالة تحمل رمز خطأ ووصف المشكلة. دون رمز الخطأ ووصف المشكلة، واتصل بشركة Dell( راجع "االتصال بشركة Dell "في الصفحة رقم [57](#page-15-1)(.

**مالحظة:** ستجد رمز الخدمة الخاص بالكمبيوتر أعلى شاشة كل اختبار. إذا اتصلت بـ Dell، فسيطلب منك مسئول الدعم الفني تزويده برمز الخدمة الخاص بك.

- **.9** عند انتهاء االختبارات، أغلق شاشة االختبار للعودة إلى إطار **Option An Choose**( اختر أحد الخيارات(.
- **1010**إلنهاء Diagnostics Dell وإعادة تشغيل الكمبيوتر، انقر فوق **Exit**( إنهاء(.
	- **1111**قم بإزالة قرص Utilities and Drivers( برامج التشغيل والأدوات المساعدة)

استخدام أدو<u>ا</u>ت الدعم

- **مالحظة:** ستجد رمز الخدمة الخاص بالكمبيوتر أعلى شاشة كل اختبار. إذا اتصلت بـ Dell، فسيطلب منك مسئول الدعم الفني تزويده برمز الخدمة الخاص بك.
- **.6** عند انتهاء االختبارات، أغلق شاشة االختبار للعودة إلى إطار **Option An Choose**( اختر أحد الخيارات(.
- **.7** إلنهاء Diagnostics Dell وإعادة تشغيل الكمبيوتر، انقر فوق **Exit**( إنهاء(.

### **بدء تشغيل Diagnostics Dell من قرص Utilities and Drivers( برامج التشغيل واألدوات المساعدة(**

- **.1** أدخل قرص Utilities and Drivers( برامج التشغيل و الأدوات المساعدة).
- **.2** قم بإيقاف تشغيل الكمبيوتر، ثم إعادة تشغيله. عند ظهور شعار ™DELL، اضغط <F12> على الفور
- **ملاحظة:** إذا انتظرت وقتًا طويلاً جدًا وظهر شعار نظام التشغيل، فواصل االنتظار حتى ترى سطح مكتب RWindows® Microsoft؛ ثم قم بإيقاف تشغيل جهاز الكمبيوتر والمحاولة مرة أخرى.
- ُغيّر الخطوات التالية تتابع التمهيد لمرة واحدة **مالحظة:** ت فقط. في المرة التالية التي تقوم فيها بتشغيل الكمبيوتر، يتم تمهيده طبقًا للأجهزة المحددة في برنامج إعداد النظام.
	- **.3** عند ظهور قائمة جهاز التمهيد، قم بتمييز **RW-CD/DVD/CD** واضغط على >Enter>.

**مالحظة:** إذا شاهدت رسالة تبين عدم العثور على قسم األداة المساعدة للتشخيص، فقم بتشغيل Dell Diagnostics من قرص Utilities and Drivers (برامج التشغيل والأدوات المساعدة)

في حالة تشغيل تقييم النظام قبل التمهيد PSA:

a. يبدأ PSA في إجراء االختبارات.

b. إذا اكتمل PSA بنجاح، فسيتم عرض الرسالة التالية: No problems have been found" with this system so far. Do you want to run the remaining memory tests? This will take about 30 minutes or more. Do you want to continue? .(Recommended( "(لم يتم البحث عن أي مشكلة بهذا النظام حتى اآلن. هل تريد إجراء بقية اختبارات الذاكرة؟ سيستغرق هذا حوالي 30 دقيقة أو أكثر. هل تريد المتابعة؟ )يوصى به((.

c. إذا كنت تعاني من مشكالت في الذاكرة، فاضغط على >y>، وإال فاضغط على >n>. في حالة ظهور الرسالة التالية:

Booting Dell Diagnostic" Utility Partition, Press any .key to continue (تشغيل قسم أداة التشخيص المساعدة Dell. اضغط على أي مفتاح للمتابعة)

d. اضغط على أي مفتاح لالنتقال إلى إطار **Choose An Option** (اختر أحد الخيار ات).

في حالة عدم تشغيل تقييم النظام قبل التمهيد PSA: اضغط على أي مفتاح لبدء تشغيل Diagnostics Dell من قسم الأداة المساعدة للتشخيص الموجود على محرك القرص الثابت لديك وانتقل إلى النافذة **Option An Choose** (اختيار أحد الخيار ات).

- **.4** حدد االختبار الذي ترغب في إجراءه.
- **.5** إذا واجهت مشكلة أثناء إجراء أحد االختبارات، ستظهر ّ رسالة تحمل رمز خطأ ووصف المشكلة. دون رمز الخطأ ووصف المشكلة، واتصل بشركة Dell( راجع "االتصال بشركة Dell "في الصفحة رقم [57](#page-15-1)(.

# <span id="page-32-1"></span>**Dell Diagnostics**

إذا واجهت مشكلة في الكمبيوتر الخاص بك، فقم بإجراء الفحوصات الموضحة في "مشكالت البرامج وعدم االستجابة لألوامر" في الصفحة رقم [33](#page-39-1) وقم بتشغيل Diagnostics Dell قبل االتصال بشركة Dell للحصول على المساعدة الفنية.

يوصى بطباعة هذه اإلجراءات قبل الشروع في الفحص.

- **مالحظة:** يعمل Diagnostics Dell على أجهزة كمبيوتر Dell فقط.
- **مالحظة:** القرص Utilities and Drivers( برامج التشغيل والأدوات المساعدة) اختيار ي وقد لا يرد مع جهاز الكمبيوتر الخاص بك.

انظر القسم الخاص بإعداد النظام في دليل الخدمة ومراجعة معلومات تهيئة الكمبيوتر الخاص بك والتأكد من أن الجهاز الذي تِرغب في اختباره معروضاً في برنامج إعداد النظام ونشطاً.

قم ببدء تشغيل Diagnostics Dell من محرك القرص الثابت أو من قرص Utilities and Drivers( برامج التشغيل والأدوات المساعدة).

### <span id="page-32-0"></span>**بدء تشغيل Diagnostics Dell من محرك القرص الثابت**

يوجد Diagnostics Dell في قسم مخفي خاص بأداة التشخيص المساعدة على محرك القرص الثابت.

**مالحظة:** إذا لم يتمكن الكمبيوتر من عرض صورة الشاشة، فاتصل بشركة Dell( انظر "االتصال بشركة Dell "في الصفحة رقم [57\(](#page-15-1).

**.1** تأكد من أن الكمبيوتر متصل بمأخذ تيار كهربي يعمل بكفاءة.

**.2** قم بتشغيل )أو إعادة تشغيل( الكمبيوتر الخاص بك.

عند ظهور الشعار TM **.3** DELL، اضغط على >12F >على الفور حدد **Diagnostics** (تشخيصات) من قائمة التمهيد واضغط على >Enter>.

سيعمل هذا على تشغيل System Boot-Pre )PSA (Assessment( تقييم النظام قبل التمهيد( في الكمبيوتر لديك.

**ملاحظة:** إذا انتظرت وقتًا طويلاً جدًا وظهر شعار نظام التشغيل، فواصل االنتظار حتى ترى سطح مكتب RWindows® Microsoft؛ ثم قم بإيقاف تشغيل جهاز الكمبيوتر والمحاولة مرة أخرى.

<span id="page-33-0"></span>استخدام أدو<sub>ا</sub>ت الدعم

**interrupt tick timer No( عدم وجود توقف لمؤشر المؤقت(** — من المحتمل وجود عطل في إحدى رقاقات لوحة النظام أو يوجد خلل في لوحة النظام. انظر دليل الخدمة على الموقع **manuals/com.dell.support** أو انظر Dell Contacting( االتصال بشركة Dell )في الصفحة رقم [57](#page-15-1) للحصول على المساعدة.

**error current over USB( خطأ جهاز USB بحاجة لتيار أعلى(** — قم بفصل جهاز USB. يحتاج جهاز USB الخاص بك إلى المزيد من الطاقة ليعمل بكفاءة. استخدم مصدر طاقة خارجي لتوصيل جهاز USB، أو إذا كان الجهاز يحتوي على كابلين USB، قم بتوصيل كليهما.

**NOTICE - Hard Drive SELF MONITORING** *<u><b>SYSTEM* has reported that a parameter</u> **has exceeded its normal operating range.** Dell recommends that you back **up** your data regularly. A parameter **a out** of range may or may not indicate a **problem drive hard potential( إشعار - أظهر نظام المراقبة الذاتي للقرص الثابت أن أحد المعامالت قد تجاوز معدل التشغيل الطبيعي له، توصي Dell بأن تقوم بإجراء نسخ احتياطي لبياناتك بشكل منتظم. فقد يشير المعامل الذي تجاوز نطاق تشغيله أو ال يشير إلى وجود**

**مشكلة محتملة في محرك القرص الثابت(** — خطأ في T.R.A.M.S، من الممكن وجود عطل في محرك القرص الثابت. انظر "االتصال بشركة Dell "في الصفحة رقم [57](#page-15-1) للحصول على المساعدة.

# **مكتشف أخطاء األجهزة وإصالحها**

إذا لم يتم اكتشاف أحد األجهزة أثناء إعداد نظام التشغيل أو إذا تم اكتشافه لكن تمت تهيئته بشكل غير صحيح، فيمكنك استخدام **HardwareTroubleshooter** )أداة استكشاف أخطاء الأجهزة وإصلاحها) لحل عدم التوافق.

لبدء تشغيل استكشاف أخطاء الأجهزة وإصلاحها:

- **.1** انقر فوق **Start**( ابدأ( ← **Support and Help** )التعليمات والدعم(.
- **.2** اكتب troubleshooter hardware في حقل البحث واضغط على <Enter> (إدخال) لبدء البحث.
- ًا **.3** في نتائج البحث، حدد الخيار الذي يقدم أفضل وصف للمشكلة واتبع باقي خطوات استكشاف األخطاء وإصالحها.

**Alert! Previous attempts at booting this system have failed at checkpoint [nnnn].** 

*For help in resolving this problem,* **contact and contact one contact d Support Technical Dell( تنبيه! فشل المحاوالت السابقة لتمهيد هذا النظام عند نقطة المراجعة ]nnnn[، للمساعدة على حل هذه المشكلة، الرجاء مالحظة نقطة المراجعة هذه واالتصال بالدعم الفني لشركة Dell** — **)**فشل الكمبيوتر في استكمال إجراءات التمهيد ثالث مرات متتابعة بسبب نفس الخطأ )انظر "االتصال بشركة Dell "في الصفحة رقم [57](#page-15-1) للحصول على المساعدة).

**error checksum CMOS( خطأ في المجموع االختباري لـ CMOS** — **)**خلل محتمل في اللوحة األم أو انخفاض طاقة بطارية ساعة الوقت الحقيقي RTC. يلزم استبدال البطارية. انظر دليل الخدمة على الموقع **manuals/com.dell.support** أو انظر Dell Contacting( االتصال بشركة Dell )في الصفحة رقم [57](#page-15-1) للحصول على المساعدة.

**failure fan CPU )خلل في مروحة وحدة المعالجة المركزية(** — خلل في مروحة وحدة المعالجة المركزية. يلزم استبدال مروحة وحدة المعالجة المركزية CPU. انظر دليل الخدمة على الموقع **manuals/com.dell.support**.

**failure drive disk-Hard( خلل في محرك القرص الثابت(** — احتمال حدوث خلل في محرك القرص الثابت أثناء اختبار تمهيد محرك القرص الثابت POST HDD. انظر "االتصال بشركة Dell "في الصفحة رقم [57](#page-15-1) للحصول على المساعدة.

**failure read drive disk-Hard( خلل في قراءة محرك القرص الثابت(** — احتمال حدوث خلل في محرك القرص الثابت أثناء اختبار تمهيد محرك القرص الثابت HDD. انظر "االتصال بشركة Dell "في الصفحة رقم [57](#page-15-1) للحصول على المساعدة.

**خلل في لوحة المفاتيح** — استبدل لوحة المفاتيح أو افحص الكابل للتأكد من توصيله بإحكام.

**available device boot No )ال يوجد جهاز تمهيد متاح(** — ال يوجد قسم قابل للتمهيد على محرك القرص الثابت أو أن كابل محرك القرص الثابت غير مثبت بإحكام أو ال يوجد جهاز قابل للتمهيد.

- إذا كان محرك القرص الثابت هو جهاز التمهيد الخاص بك، فتأكد من توصيل الكابالت ومن تركيب محرك القرص وتثبيته بشكل صحيح وتقسيمه كجهاز تمهيد.
- ادخل إلى إعداد النظام وتأكد أن معلومات تتابع التمهيد صحيحة. انظر دليل الخدمة على الموقع **manuals/com.dell.support.**

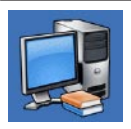

# **System Your About**

)حول النظام الخاص بك( )System Documentation( وثائق النظام( وInformation Warranty( معلومات الضمان( وInformation System )معلومات النظام( و& Upgrades Accessories( الترقيات والملحقات((

لمزيد من المعلومات حول **Center Support Dell** )مركز دعم Dell )وأدوات الدعم المتاحة، انقر فوق عالمة التبويب **Services**( خدمات( على **com.dell.support**.

# <span id="page-35-1"></span>**تنزيالت Dell**

**مالحظة:** قد ال تتوفر Downloads Dell My في جميع المناطق.

بعض البرامج المثبتة مسبقًا على الكمبيوتر الجديد لا تتضمن قرص مضغوط أو قرص فيديو مضغوط مخصص للنسخ االحتياطي. ويتوفر هذا البرنامج على Dell My Downloads. ومن خالل موقع الويب هذا، يمكنك تنزيل البرنامج المتوفر إلعادة التثبيت أو إلنشاء وسائط النسخ االحتياطي الخاصة بك.

للتسجيل في Downloads Dell My واستخدامها:

- <span id="page-35-0"></span>**.1** اذهب إلى **media/com.dell.downloadstore**.
- **.2** ابتع اإلرشادات التي تظهر على الشاشة لتسجيل البرنامج وتنزيله.
- **.3** أعد تثبيت وسائط النسخ االحتياطي أو إنشائها والخاصة بالبرنامج لالستخدام في المستقبل.

# **رسائل النظام**

إذا واجه الكمبيوتر الخاص بك مشكلة أو خلل، فقد يقوم بعرض رسالة نظام والتي ستساعدك على تحديد سبب المشكلة واإلجراء الواجب اتباعه لحل المشكلة.

**مالحظة:** إذا لم تكن الرسالة المعروضة مدرجة ضمن األمثلة التالية، فانظر الوثائق الخاصة بنظام التشغيل أو البرنامج الذي كان قيد التشغيل عند ظهور الرسالة. أو ً بدال من ذلك، يمكنك مشاهدة دليل Technology Dell على محرك القرص الثابت، أو على العنوان **manuals/com.dell.support** أو انظر "االتصال بشركة Dell "في الصفحة رقم [57](#page-15-1) لطلب المساعدة.
**استخدام أدوات الدعم**

# <span id="page-36-0"></span>**مركز دعم Dell**

يساعدك Center Support Dell( مركز دعم Dell )في العثور على الخدمة والدعم والمعلومات الخاصة بالنظام التي تحتاجها.

لتشغيل التطبيق، انقر فوق الرمز في شريط المهام.

تعرض الصفحة الرئيسية لـ **Center Support Dell** )مركز دعم Dell )رقم موديل الكمبيوتر وكود الخدمة السريعة ومعلومات االتصال الخاصة بالخدمة.

كما توفر الصفحة الرئيسية أيضًا ارتباطات للوصول إلى:

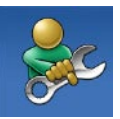

**Help Self**( التعليمات الذاتية( )Troubleshooting( استكشاف األخطاء وإصالحها( وSecurity )األمان( وPerformance System )أداء النظام( وInternet/Network )الشبكة/اإلنترنت( و/Backup Recovery( نسخة احتياطية/االسترداد( ونظام التشغيل Windows)

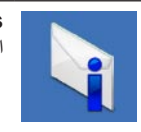

<span id="page-36-1"></span>**Alerts**( التنبيهات( )تنبيهات الدعم الفني الخاصة بالكمبيوتر(

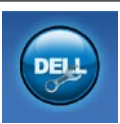

**Assistance from Dell** )المساعدة من Dell( )Technical Support with DellConnect<sup>™</sup> )الدعم الفني باستخدام TMDellConnect ) وService Customer( خدمة العمالء( وTutorials and Training )التدريب والبرامج التعليمية( وTo-How Help with Solution Station<sup>®</sup> )كيفية الحصول على التعليمات من خالل محطة الحلول) و Online Scan with CheckUp PC( الفحص عبر اإلنترنت باستخدام CheckUp PC)

#### **إذا واجهت مشكالت مع برامج أخرى** —

- قم بإجراء نسخ احتياطي لملفاتك على الفور.
- ً استخدم برنامجا لمكافحة الفيروسات لفحص محرك القرص الثابت أو األقراص المضغوطة.
- قم بحفظ وإغالق أية ملفات أو برامج مفتوحة وأوقف تشغيل الكمبيوتر من قائمة **Start**( بدء( .
- انظر وثائق البرنامج أو اتصل بالجهة المصنعة للبرنامج، للحصول على المعلومات الخاصة باستكشاف األخطاء وإصالحها:
	- تأكد من توافق البرنامج مع نظام التشغيل المثبت على الكمبيوتر.
	- تأكد من إيفاء الكمبيوتر الخاص بك بالحد الأدنى من متطلبات الأجهز ة اللاز مة لتشغيل البر نامج راجع وثائق البرنامج للحصول على المعلومات. تأكد من أن تثبيت البرنامج وتهيئته بشكل صحيح. –
	- تحقق من عدم تعارض برامج تشغيل الأجهزة مع البرنامج.
		- إذا لزم الأمر، قم بإلغاء تثبيت البرنامج ثم إعادة تثبيته مرة أخرى.

**إذا تعطل أحد البرامج بشكل متكرر** — راجع وثائق البرنامج. إذا لزم األمر، فقم بإلغاء تثبيت البرنامج وإعادة تثبيته مرة أخرى.

**ملاحظة:** يتضمن البرنامج عادةً إرشادات للتثبيت في الوثائق الخاصة به أو على القرص المضغوط.

**إذا توقف الكمبيوتر عن االستجابة، أو ظهرت شاشة زرقاء ثابتة** —

**تنبيه: قد تفقد البيانات إذا لم تتمكن من إيقاف تشغيل نظام التشغيل.**

إذا لم تستطع الحصول على استجابة بالضغط على مفتاح في لوحة المفاتيح أو تحريك الماوس، فاضغط مع االستمرار على زر التشغيل من 8 إلى 10 ثوان على الأقل حتى بتوقف الكمبيوتر عن العمل. ثم أعد تشغيل الكمبيوتر.

**في حالة تصميم أحد البرامج ألحد أنظمة تشغيل Microsoft Windows السابقة** — قم بتشغيل "معالج توافق البرامج". يقوم Wizard Compatibility Program( معالج توافق البر امج) بتكوين أحد البر امج حتى يعمل في بيئة مماثلة لبيئات إصدار سابق من أنظمة تشغيل RWindows® Microsoft.

**.1** انقر فوق **Start**( ابدأ( ← **Panel Control** )لوحة التحكم(← **Programs**( البرامج(← **Run versions previous for made programs Windows of** ً( تشغيل برامج مصممة خصيصا إلصدارات سابقة من Windows).

> **.2** في شاشة الترحيب، انقر فوق **Next**( التالي(. **.3** اتبع اإلرشادات الموضحة على الشاشة.

- **إذا واجهت أية مشكالت أخرى بالذاكرة** —
- تأكد من اتباعك إلرشادات تثبيت الذاكرة )انظر دليل الخدمة على الموقع **manuals/com.dell.support**).
- تحقق من توافق وحدة الذاكرة مع الكمبيوتر الخاص بك. يدعم الكمبيوتر الخاص بك الذاكرة من نوع 3DDR. للحصول على المزيد من المعلومات حول أنواع الذاكرة التي يدعمها الكمبيوتر، انظر "المواصفات" في الصفحة رقم .[60](#page-12-0)
	- قم بتشغيل Diagnostics Dell( انظر "Dell Diagnostics" في الصفحة رقم 40).
- أعد تثبيت وحدات الذاكرة )انظر دليل الخدمة على الموقع **manuals/com.dell.support** )لضمان اتصال الكمبيوتر بالذاكرة بنجاح.

<span id="page-39-0"></span>**مشكالت البرامج وعدم االستجابة لألوامر**

**إذا تعذر بدء تشغيل الكمبيوتر** — تأكد من اتصال كابل الطاقة بإحكام بالكمبيوتر وبمأخذ التيار الكهربي.

**إذا توقف أحد البرامج عن االستجابة** — قم بإنهاء البرنامج:

**.1** اضغط على >Esc><Shift><Ctrl ً > معا في نفس الوقت.

- **.2** انقر فوق **Applications**( تطبيقات(.
	- **.3** انقر فوق البرنامج الذي لم يعد يستجيب
- **.4** انقر فوق **Task End**( إنهاء المهمة(.

حل المشكلات

**في حالة وميض مصباح الطاقة بضوء كهرماني** — قد تكون هناك مشكلة في لوحة النظام. للحصول على المساعدة اتصل بشركة Dell،( انظر "االتصال بشركة Dell "في الصفحة رقم [57\(](#page-15-0). **إذا واجهت ً تداخال يعيق االستقبال على الكمبيوتر الخاص بك** — تتسبب إشارة غير مرغوبة في إنشاء تداخل من خالل مقاطعة أو حجب الإشار ات الأخرى. تتمثل بعض الأسباب المحتملة للتداخل في:

- كابالت تمديد الطاقة ولوحة المفاتيح والماوس.
- اتصال العديد من األجهزة بشريحة طاقة واحدة.
- اتصال العديد من شرائح الطاقة بنفس المأخذ الكهربائي.

## **مشكالت الذاكرة**

<span id="page-40-0"></span>**إذا تلقيت رسالة تشير إلى وجود مساحة غير كافية بالذاكرة** —

- قم بحفظ وإغالق أي ملفات مفتوحة وإنهاء أي برامج مفتوحة ال تستخدمها لترى ما إذا كان قد أدى اتخاذ هذا اإلجراء إلى حل المشكلة.
- انظر وثائق البرامج لمعرفة الحد األدنى من متطلبات الذاكرة. إذا لزم الأمر ، قم بتركيب ذاكرة إضافية (انظر د*ليل الخدمة* على الموقع **manuals/com.dell.support**).
- أعد تثبيت وحدات الذاكرة )انظر دليل الخدمة على الموقع **manuals/com.dell.support** )لضمان اتصال الكمبيوتر بالذاكرة بنجاح.

### <span id="page-41-0"></span>**مشكالت الطاقة**

**ً** — قد يكون الكمبيوتر في وضع **إذا كان مصباح الطاقة مطفأ** إيقاف التشغيل أو اليتلقى الطاقة.

- أعد تثبيت كابل الطاقة بكل من موصل الطاقة الموجود على الكمبيوتر ومأخذ التيار الكهربائي.
- ً إذا كان الكمبيوتر متصال بشريحة طاقة، فتأكد من توصيل شريحة الطاقة بمأخذ تيار كهربائي ومن تشغيلها.
- ً وتجنب أيضا استخدام أجهزة الحماية ضد الطاقة، وشرائح الطاقة، وكابالت تمديد الطاقة للتحقق من تشغيل الكمبيوتر بشكل صحيح.
- تأكد تشغيل مأخذ التيار الكهربي وذلك باختباره بجهاز آخر، على سبيل المثال أحد المصابيح.
- تأكد من أن مصباح إمداد الطاقة الموجود على الجانب الخلفي من الكمبيوتر مضيئًا. إذا كان المصباح مطفئًا، فمن المحتمل وجود مشكلة بإمداد الطاقة أو بكابل الطاقة.
- إذا استمرت المشكلة**،** فاتصل بشركة Dell( انظر "االتصال بشركة Dell "في الصفحة رقم [57\(](#page-15-0).

<span id="page-41-1"></span>**في حالة إضاءة مصباح الطاقة بضوء أبيض ثابت مع عدم استجابة الكمبيوتر** — قد تكون الشاشة غير متصلة أو لم يتم تشغيلها. تأكد من توصيل الشاشة بشكل صحيح، ثم قم بإيقاف تشغيلها وإعادة تشغيلها مرة أخرى.

**إذا كان مصباح الطاقة يضيء بلون كهرماني ثابت** —

 الكمبيوتر في حالة السكون أو االستعداد. اضغط على أي مفتاح على لوحة المفاتيح، وحرك الماوس المتصل، أو اضغط على زر الطاقة الستئناف التشغيل العادي. قد تكون هناك مشكلة إما في لوحة النظام أو في إمداد الطاقة. للحصول على المساعدة اتصل بشركة Dell، )انظر "االتصال بشركة Dell "في الصفحة رقم [57\(](#page-15-0).

حل المشكلات

#### **مشكالت الشبكة**

**االتصاالت الالسلكية**

- **في حالة فقد االتصال بالشبكة** جهاز التوجيه الالسلكي مطفأ أو تم تعطيل االتصال الالسلكي على الكمبيوتر.
- تحقق من جهاز التوجيه الالسلكي للتأكد أنه قيد التشغيل وأنه يتصل بمصدر البيانات الخاص بك )مودم الكبل أو لوحة وصل الشبكة(.
- أعد تأسيس اتصالك بجهاز التوجيه الالسلكي )انظر "إعداد اتصال لاسلكي" في الصفحة رقم [16](#page-56-0)).

**االتصاالت السلكية**

**في حالة فقد االتصال بالشبكة الالسلكية** —

- <span id="page-42-0"></span> تحقق من الكابل للتأكد من أنه متصل وغير تالف.
	- تحقق من حالة ضوء تكامل االرتباط.

يتيح لك مصباح سالمة االتصال الموجود على موصل الشبكة ً المدمج التحقق من أن اتصالك يعمل بكفاءة وأيضا يوفر معلومات حول الحالة:

- مطفأ الكمبيوتر ال يكتشف وجود اتصال فعلي بالشبكة.
	- أخضر يشير إلى وجود اتصال جيد بين الكمبيوتر وشبكة بسرعة 10/100 ميجابت/ثانية.
- كهرماني يشير إلى وجود اتصال جيد بين شبكة تعمل بسرعة 1000 ميجابت/ثانية والكمبيوتر.
- **مالحظة:** يُستخدم مصباح سالمة االتصال الموجود على موصل الشبكة في اتصال الكابل السلكي فقط. ال يوفر مصباح سالمة االتصال الحالة لالتصاالت الالسلكية.

# **حل المشكالت**

يوفر هذا القسم معلومات عن استكشاف األخطاء وإصالحها للكمبيوتر الخاص بك. إذا تعذر عليك حل مشكلتك باستخدام التوجيهات التالية، فانظر "استخدام أدوات الدعم" في الصفحة رقم [36](#page-36-0) أو "االتصال بشركة Dell "في الصفحة رقم [.57](#page-15-0)

# **أكواد اإلشارة الصوتية**

قد يصدر الكمبيوتر سلسلة من اإلشارات الصوتية أثناء بدء التشغيل في حالة حدوث أخطاء أو مشكالت. هذه السالسل من اإلشارات الصوتية، والتي يطلق عليها اسم كود اإلشارة ّ الصوتية، تقوم بتعريف المشكلة. دون كود اإلشارة الصوتية واتصل بشركة Dell( راجع "االتصال بشركة Dell "في الصفحة رقم [57](#page-15-0)(.

<span id="page-43-0"></span>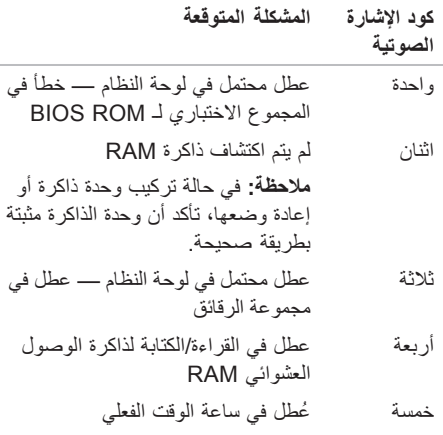

ستة عطل في بطاقة الفيديو أو إحدى الرقائق

# **Local DataSafe Dell BackUp عبر اإلنترنت**

<span id="page-44-0"></span>**مالحظة:** قد ال تتوفر Online DataSafe Dell في جميع المناطق.

**مالحظة:** يوصى باستخدام االتصال واسع النطاق لسرعات التحميل/التنزيل العالية.

Online DataSafe Dell عبارة عن خدمة نسخ احتياطي واستعادة تلقائية تساعد على حماية البيانات والملفات المهمة األخرى من التعرض للحوادث الكارثية مثل السرقة، أو الحريق، أو الكوارث الطبيعية. يمكنك الوصول إلى الخدمة الموجودة على الكمبيوتر باستخدام حساب محمي بكلمة المرور.

لمزيد من المعلومات، اذهب إلى **com.delldatasafe**.

لجدولة عمليات النسخ االحتياطي:

**.1** ً انقر نقر ً ا مزدوجا فوق رمز DataSafe Dell Online الموجود على شريط المهام.

**.2** اتبع اإلرشادات التي تظهر على الشاشة.

## **Dock Dell**

<span id="page-45-0"></span>إن Dock Dell ً عبارة عن مجموعة من الرموز التي توفر وصوال ً سهال إلى التطبيقات والملفات والمجلدات التي يتم استخدامها بشكل متكرر. يمكنك تخصيص مجموعة Dock عن طريق:

- إضافة أو إزالة رموز
- تجميع الرموز ذات الصلة في فئات
- تغيير لون وموقع مجموعة Dock
	- تغيير سلوك الرموز

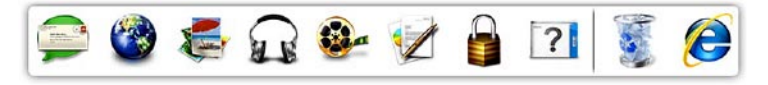

#### **إضافة فئة**

- **.1** انقر بالزر األيمن للماوس فوق Dock، وانقر فوق **Add**( إضافة(← **Category**( الفئة(. يظهر اإلطار **Add/Edit Category** (إضافة/تعديل الفئات).
	- **.2** ً أدخل عنوانا للفئة في الحقل **Title**( العنوان(.
	- **.3** ً حدد رمزا للفئة من مربع **:image an Select** )تحديد صورة:(.
		- **.4** انقر فوق **Save**( حفظ(.

**إضافة رمز**

قم بسحب وإفالت الرمز إلى مجموعة Dock أو إحدى الفئات.

**إزالة فئة أو رمز**

**.1** انقر بزر الماوس األيمن فوق الفئة أو الرمز الموجود على مجموعة Dock، ثم انقر فوق **shortcut Delete** )حذف اختصار( أو **category Delete**( حذف فئة(.

**.2** اتبع اإلرشادات الموضحة على الشاشة.

#### **تخصيص مجموعة Dock**

**.1** انقر بزر الماوس األيمن فوق مجموعة Dock، ثم انقر فوق **...Setting Advanced**( إعداد متقدم...(.

**.2** اختر الخيار المطلوب لتخصيص مجموعة Dock.

**مزايا البرامج مالحظة:** لمزيد من المعلومات عن المزايا الموضحة في هذا القسم، انظر دليل Technology Dell الموجود على محرك القرص الثابت أو على موقع **manuals/com.dell.support**.

**اإلنتاجية واالتصال**

يمكنك استخدام الكمبيوتر الخاص بك إلنشاء عروض تقديمية ونشرات وبطاقات تهنئة ودعاية مطبوعة وجداول بيانات. كما ً يمكنك أيضا تحرير وعرض الصور الفوتوغرافية والصور الرقمية. تحقق من طلب الشراء الخاص بك لمعرفة البرامج المثبتة على الكمبيوتر.

بعد االتصال باإلنترنت، يمكنك الوصول إلى مواقع ويب وإعداد حساب البريد اإللكتروني، وتحميل أو تنزيل الملفات.

#### **الترفيه والوسائط المتعددة**

<span id="page-46-0"></span>يمكنك استخدام الكمبيوتر لمشاهدة ملفات الفيديو، وممارسة األلعاب، وإنشاء األقراص المضغوطة الخاصة بك واالستماع إلى الموسيقى ومحطات الراديو. قد يدعم محرك األقراص الضوئية لديك تنسيقات وسائط أقراص متعددة بما في ذلك األقراص المضغوطة وأقراص الفيديو الرقمية DVD، وأقراص Blu-ray (إذا تم تحديد هذا الملحق الاختياري عند الشراء). يمكنك تنزيل أو نسخ صور وملفات فيديو من أجهزة محمولة، مثل الكاميرات الرقمية والهواتف المحمولة. تتيح لك تطبيقات البرامج االختيارية إمكانية تنظيم وإنشاء ملفات الموسيقى والفيديو التي يمكن تسجيلها إلى أقراص أو حفظها على منتجات محمولة، مثل مشغالت 3MP وأجهزة الترفيه المحمولة أو تشغيلها وعرضها مباشرة على الأجهزة المتصلة، مثل أجهزة التلفزيون وأجهزة العرض وأجهزة المسرح المنزلي.

- **1 موصالت)2 (2.0 USB** تقوم بالتوصيل إلى أجهزة USB التي يتم توصيلها أحيانًا، مثل مفاتيح الذاكرة والكاميرات الرقمية ومشغالت 3MP.
	- **2 رمز الخدمة وكود الخدمة السريعة** يُستخدمان لتعريف الكمبيوتر عند الدخول إلى موقع الدعم التابع لـ Dell أو االتصال بالدعم الفني.
		- **3 الميكروفون أو موصل خط الدخل** يقوم بالتوصيل إلى ميكروفون للتسجيل الصوتي أو كابل صوت لدخل الصوت.
		- **4 موصل سماعة الرأس** لتوصيل سماعات الرأس.

**مالحظة:** للتوصيل بمكبر صوت متصل بالطاقة أو نظام صوتي، استخدم موصل خرج الصوت أو PDIF/S الموجود على الجانب الخلفي للكمبيوتر.

**5 درج الملحقات** — يُستخدم لوضع األجهزة أو لتثبيت الكابالت من أجل تجنب الفوضى.

**6 زر ومصباح الطاقة** — يقوم بتشغيل أو إيقاف تشغيل الطاقة عند الضغط عليه. يشير المصباح الموجود في وسط هذا الزر إلى حالة الطاقة: إيقاف التشغيل — الكمبيوتر إما في وضع اإلثبات، أو ال يستقبل طاقة. ضوء أبيض ثابت — الكمبيوتر قيد التشغيل.

 ضوء كهرماني ثابت — الكمبيوتر في حالة السكون أو قد تكون هناك مشكلة في إما لوحة النظام أو مصدر الطاقة.

 ضوء كهرماني وامض — قد تكون هناك مشكلة في لوحة النظام أو إمداد الطاقة.

**مالحظة:** للحصول على معلومات حول مشكالت الطاقة، انظر "مشكالت الطاقة" في الصفحة رقم [.31](#page-41-0)

**مزايا المنظر من األمام**

<span id="page-48-0"></span>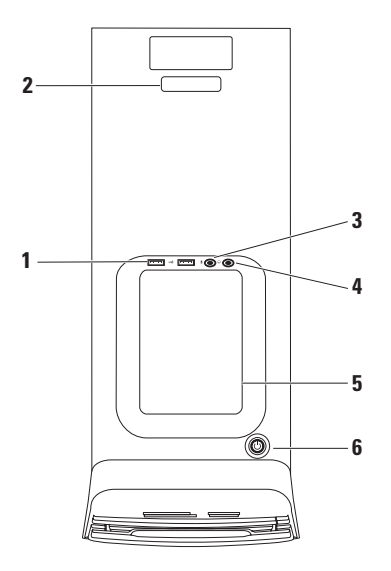

- **6 موصل صوت مجسم جانبي أيسر/أيمن** يقوم بالتوصيل بمكبرات صوت مجسمة جانبية يسرى/ يمنى.
	- **7 موصل الميكروفون** يقوم بالتوصيل بميكروفون للتسجيل الصوتي أو إدخال الصوت في برنامج صوتي أو هاتفي.
- **8 موصل خط الخرج األمامي األيسر/األيمن** يقوم بالتوصيل إلى مكبرات صوت أمامية يسرى/يمنى.
- **9 موصل خط اإلدخال** يقوم بالتوصيل بأجهزة تسجيل أو تشغيل، مثل ميكروفون أو مشغل كاسيت أو مشغل أقراص مضغوطة أو جهاز فيديو كاسيت VCR.
- **10 الموصل المركزي/موصل مضخم الصوت** يقوم بالتوصيل بمكبر صوت أو مضخم صوت.
- **11 موصل ومصباح الشبكة** لتوصيل الكمبيوتر بشبكة أو جهاز اتصال واسع النطاق. يومض مصباح نشاط الشبكة عند نقل الكمبيوتر للبيانات أو استالمه لها. يمكن أن تجعل الحركة الكبيرة لنقل البيانات بالشبكة هذا المصباح يبدو وكأنه في حالة "إضاءة" مستمرة.
- **12 موصالت)4 (2.0 USB** تقوم بالتوصيل بأجهزة USB، مثل ماوس أو لوحة مفاتيح أو طابعة أو محرك أقراص خارجي أو مشغل 3MP.

**موصالت اللوحة الخلفية**

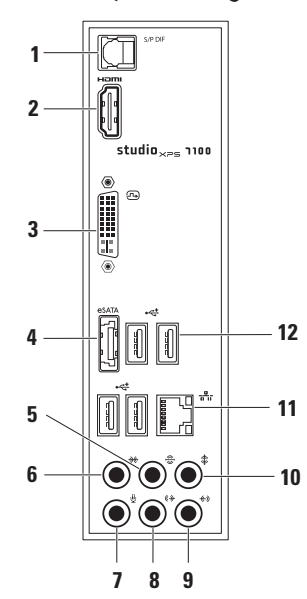

- <span id="page-50-0"></span>**1 موصل PDIF/S** — يقوم بالتوصيل بمضخمات الصوت الخاصة بأجهزة التليفزيون للحصول على صوت رقمي من خالل كابالت رقمية ضوئية. يعمل هذا التنسيق على حمل إشارة صوتية بدون المرور بعملية التحويل التناظري للصوت.
	- **2 موصل HDMI** يقوم بالتوصيل بجهاز تليفزيون إلشارات الصوت والفيديو على حد سواء. **مالحظة:** بالنسبة للشاشات غير المزودة بمكبرات صوت مدمجة، يتم قراءة إشارة الفيديو فقط.
	- **3 موصل DVI** يقوم بالتوصيل بشاشة أو بجهاز إسقاط.
	- **4 موصل eSATA** يقوم بالتوصيل بأجهزة التخزين SATA الخارجية.
- **5 موصل صوت مجسم خلفي أيسر/أيمن** يقوم بالتوصيل بمكبرات صوت مجسمة يسر/يمنى.

- **1 موصل الطاقة** يتصل بكابل الطاقة. قد يختلف شكل هذا الموصل.
	- **2 مصباح إمداد الطاقة** يشير إلى توفر الطاقة من مصدر الطاقة. **مالحظة:** قد ال يتوفر مصدر إمداد الطاقة في جميع أجهزة الكمبيوتر.
- **3 موصالت اللوحة الخلفية** يقوم بتوصيل أجهزة USB وأجهزة الصوت واألجهزة األخرى بالموصالت المناسبة.
- **4 فتحات بطاقة التمديد** تتيح الوصول إلى الموصالت الخاصة بأي بطاقات PCI أو express PCI مثبتة.
- **5 فتحة كبل األمان** تقوم بتوصيل كبل أمان متوفر في الأسواق بالكمبيوتر **مالحظة:** قبل شراء كبل أمان، تأكد أنه مناسب لفتحة كابل الأمان الموجود في الكمبيوتر .
	- **6 حلقات القفل** تقوم بتوصيل قفل قياسي لمنع الوصول غير المسموح به إلى الجزء الداخلي من الكمبيوتر.

**استخدام كمبيوتر سطح مكتب XPS Studio الخاص بك**

**مزايا المنظر من الخلف**

<span id="page-52-0"></span>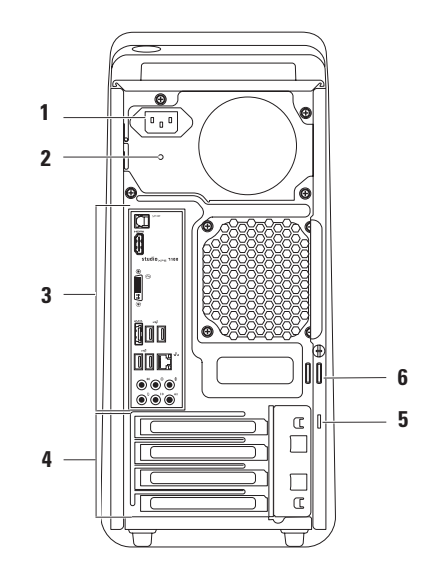

- **1 مصباح قارئ بطاقات الوسائط** يشير إلى أن بطاقة الوسائط قد تم إدخالها.
- **2 قارئ بطاقة الوسائط** يوفر طريقة سريعة ومريحة لعرض ومشاركة ملفات الصور والموسيقى والفيديو الرقمية المخزنة على إحدى بطاقات الوسائط.
	- **3 محرك األقراص الضوئية** يقوم بتشغيل أو تسجيل األقراص المضغوطة وأقراص DVD وأقراص ray-Blu ذات الحجم القياسي )12 سم( فقط.
	- **4 حاوية لمحرك أقراص ضوئية اختياري** يمكن أن تحتوي على محرك أقراص ضوئية إضافي.
	- **5 فتحة FlexBay** يمكن أن تدعم قارئ بطاقات الوسائط أو محرك قرص ثابت إضافي.
		- **6 غطاء FlexBay** يغطي فتحة FlexBay.
- **7 موصالت 2.0 USB )2(** تقوم بالتوصيل إلى أجهزة USB التي يتم توصيلها أحيانًا، مثل مفاتيح الذاكرة والكاميرات الرقمية ومشغالت 3MP.
- **8 زر إخراج محرك األقراص الضوئية )2(** اضغط على الجزء المميز بعالمة على الطرف السفلي من الزر لإخراج درج الأقراص.
- **9 مصباح نشاط محرك القرص الثابت** يضيء عند قيام جهاز الكمبيوتر بقراءة أو كتابة البيانات. يشير الضوء األبيض الوامض إلى نشاط محرك القرص الثابت.
	- **تنبيه: لتفادي فقد البيانات، ال تقم ً أبدا بإيقاف تشغيل جهاز الكمبيوتر أثناء وميض مصباح نشاط محرك القرص الثابت.**

<span id="page-54-0"></span>**استخدام كمبيوتر سطح مكتب XPS Studio الخاص بك**

يقدم هذا القسم معلومات عن المزايا المتاحة على جهاز سطح مكتب ™Studio XPS الخاص بك. **مزايا المنظر من األمام**

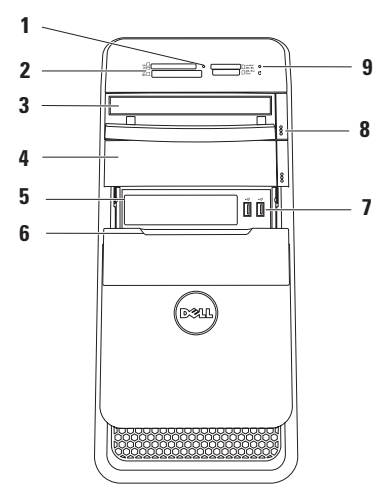

- إلعداد اتصال اإلنترنت: **.1** قم بحفظ وإغالق أية ملفات مفتوحة، والخروج من أية برامج مفتوحة.
- **.2** انقر فوق **Start**( ابدأ( ← **Panel Control** )لوحة التحكم(.
- **.3** في مربع البحث، اكتب الشبكة، ثم انقر فوق **Center Sharing and Network**( الشبكة ومركز المشاركة(← **or connection a up Set Network**( إعداد اتصال أو شبكة(← **to Connect Internet the**( االتصال باإلنترنت(. حيث تظهر النافذة **Internet the to Connect** (الاتصال بالإنتر نت). **مالحظة:** إذا كنت ال تعرف أي نوع من االتصال تحدد، فانقر فوق **choose me Help**( ساعدني على االختيار( أو اتصل بمزود خدمة اإلنترنت. **.4** اتبع اإلرشادات التي تظهر على الشاشة واستخدم معلومات اإلعداد التي يوفرها موفر خدمة اإلنترنت إلتمام

اإلعداد.

- <span id="page-56-1"></span><span id="page-56-0"></span>**إعداد اتصال السلكي**
- **مالحظة:** إلعداد جهاز التوجيه الالسلكي الخاص بك، انظر الوثائق الواردة مع جهاز التوجيه.

قبل أن تتمكن من استخدام اتصال إنترنت السلكي، تحتاج إلى االتصال بجهاز التوجيه الالسلكي الخاص بك.

إلعداد اتصالك بجهاز توجيه السلكي:

- **.1** قم بحفظ وإغالق أية ملفات مفتوحة، والخروج من أية برامج مفتوحة.
- **.2** انقر فوق **Start**( ابدأ( ← **Panel Control** )لوحة التحكم(.
- **.3** في مربع البحث، اكتب الشبكة، ثم انقر فوق **Center Sharing and Network**( الشبكة ومركز المشاركة(**← network a to Connect**( االتصال بالشبكة).
	- **.4** اتبع اإلرشادات التي تظهر على الشاشة إلتمام عملية اإلعداد.

#### **إعداد االتصال باإلنترنت**

يختلف مزودو خدمة اإلنترنت )ISP )والعروض التي يوفرونها باختالف الدولة. اتصل بمزود خدمة اإلنترنت لمعرفة العروض المتاحة في بلدك.

إذا لم تتمكن من االتصال باإلنترنت، ولكنك كنت قد نجحت في االتصال في الماضي، فقد يكون هناك انقطاع في الخدمة لدى مزود خدمة اإلنترنت. اتصل بموفر خدمة اإلنترنت للتحقق من حالة الخدمة، أو حاول الاتصال مرة أخرى لاحقًا<sub>.</sub> قم بتحضير المعلومات الخاصة بمزود خدمة اإلنترنت. إذا لم يكن لديك مزود خدمة إنترنت، فبإمكان معالج **Connect Internet the to**( االتصال باإلنترنت( مساعدتك في الحصول على أحد مزودي الخدمة.

# **االتصال باإلنترنت )اختياري(**

لالتصال باإلنترنت، تحتاج إلى مودم خارجي أو اتصال شبكة ومزود خدمة إنترنت )ISP). إذا لم يكن مودم USB الخارجي أو محول WLAN ضمن

طلبك الأصلي، فيمكنك شراء أي منهما من خلال الموقع www.dell.com

**إعداد اتصال سلكي**

- <span id="page-57-0"></span> إذا كنت تستخدم اتصال عن طريق الهاتف، قم بتوصيل خط الهاتف بمودم USB خارجي )اختياري( وبمقبس الهاتف بالحائط قبل إعداد اتصال اإلنترنت.
- إذا كنت تستخدم اتصال DSL أو كبل أو مودم القمر الصناعي، فقم باالتصال بمزود خدمة اإلنترنت أو خدمة الهاتف الخلوي لمعرفة إرشادات اإلعداد.

الستكمال إعداد اتصال اإلنترنت السلكي، اتبع اإلرشادات الواردة في "إعداد اتصال الإنترنت" في الصفحة رقم 16.

**إنشاء وسائط استرداد النظام )موصى به( مالحظة:** يُوصى بإنشاء وسائط استعادة النظام بمجرد إعداد Windows Microsoft.

يمكن استخدام وسائط استرداد النظام الستعادة الكمبيوتر إلى حالة التشغيل التي كان عليها عند شرائك له، وفي نفس الوقت يتم حفظ ملفات البيانات )بدون الحاجة الستخدام أقراص نظام التشغيل). يمكنك استخدام وسائط استرداد النظام في حالة ما إذا أثرت أي تغييرات في مكونات الكمبيوتر، أو البرامج، أو برامج التشغيل، أو أي إعدادات أخرى للنظام على حالة الكمبيوتر وتركته في حالة تشغيل غير مرغوبة.

سيتطلب الأمر منك القيام بما يلي لإنشاء وسائط استعادة النظام:

- Dell DataSafe Local BackUp .
- مفتاح USB بحد أدنى للسعة يصل إلى 8 جيجابايت، أو TMDisc ray-Blu/R+DVD/R-DVD

<span id="page-58-0"></span>**مالحظة:** ال يدعم Local DataSafe Dell BackUp األقراص القابلة إلعادة الكتابة عليها.

إلنشاء وسائط استرداد النظام:

**.1** تأكد من تشغيل الكمبيوتر.

**.2** أدخل القرص أو مفتاح USB في الكمبيوتر.

- **.3** انقر فوق **Start**( ابدا( ← **Programs** )البرامج(← **Backup Local DataSafe Dell** )النسخ االحتياطي المحلي لـ DataSafe Dell).
	- **.4** انقر فوق **Media Recovery Create**( إنشاء وسائط االسترداد(.

**.5** اتبع اإلرشادات الموضحة على الشاشة.

**مالحظة:** لمزيد من المعلومات حول استخدام وسائط استرداد النظام، انظر "وسائط استرداد النظام" في الصفحة رقم .[48](#page-24-0)

## **إعداد نظام التشغيل**

يتم تهيئة الكمبيوتر مسبقًا باستخدام نظام التشغيل الذي تحدده عند وقت الشراء.

#### **إعداد Windows Microsoft**

إلعداد نظام RWindows® Microsoft ألول مرة، اتبع اإلرشادات التي تظهر على الشاشة. هذه الخطوات إلزامية وقد تستغرق بعض الوقت حتى تكتمل. ستنتقل بك شاشات إعداد Windows عبر عدة إجراءات تتضمن قبول اتفاقيات الترخيص وتفضيالت اإلعداد وإعداد اتصال اإلنترنت.

<span id="page-59-0"></span>**تنبيه: ال تقاطع عملية إعداد نظام التشغيل. قد يؤدي القيام بذلك إلى عدم صالحية الكمبيوتر لالستخدام وسوف تكون في حاجة إلعادة تثبيت نظام التشغيل.**

- **مالحظة:** يوصى بتنزيل وتثبيت أحدث نظام BIOS وبرامج التشغيل للكمبيوتر والمتاحة على موقع **com.dell.support**.
	- **مالحظة:** لمزيد من المعلومات حول نظام التشغيل والميزات، انظر

**MyNewDell/com.dell.support**.

#### **إعداد Ubuntu**

إلعداد Ubuntu ألول مرة، اتبع اإلرشادات التي تظهر على الشاشة.

**توصيل كابل الطاقة الضغط على زر الطاقة**

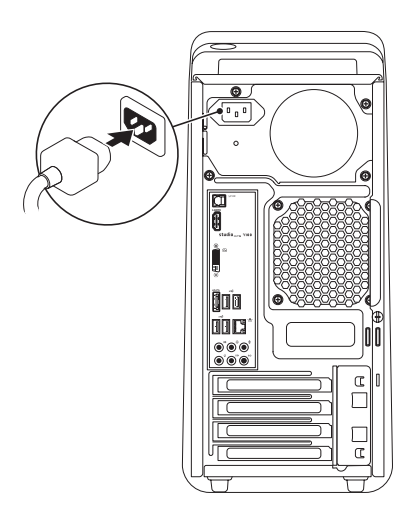

<span id="page-60-0"></span>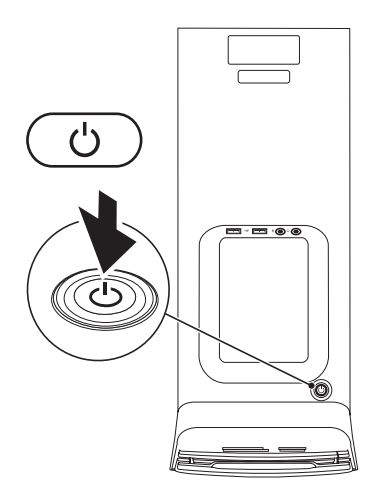

# **توصيل كابل الشبكة )اختياري(**

ال يلزم وجود اتصال بالشبكة إلكمال إعداد الكمبيوتر، ولكن إذا كان لديك بالفعل اتصال بشبكة أو باإلنترنت يستخدم توصيلة كابل )مثل جهاز اتصال واسع النطاق أو مقبس Ethernet)، فيمكنك توصيله الآن.

**مالحظة:** ال تستخدم إال كابل Ethernet فقط للتوصيل بموصل الشبكة )موصل 45RJ). ال تقم بتوصيل كابل الهاتف )موصل 11RJ )بموصل الشبكة.

لتوصيل جهاز الكمبيوتر لديك بشبكة أو جهاز اتصال واسع النطاق، قم بتوصيل أحد طرفي كابل الشبكة بمنفذ الشبكة أو بجهاز االتصال واسع النطاق. قم بتوصيل الطرف اآلخر من كابل الشبكة بموصل الشبكة )موصل 45RJ )الموجود على اللوحة الخلفية لجهاز الكمبيوتر لديك. يصدر صوت تكه لإلشارة إلى أنه تم تثبيت كابل الشبكة بإحكام.

<span id="page-61-0"></span>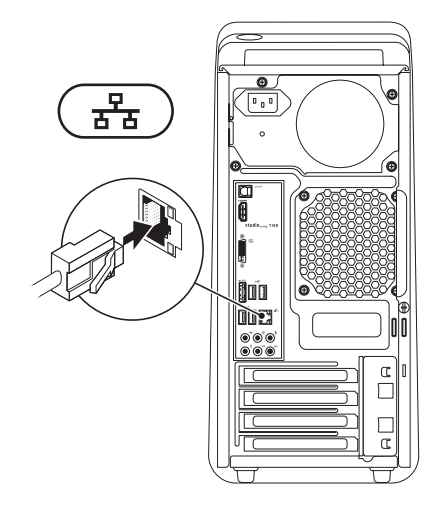

# **توصيل لوحة المفاتيح والماوس**

قم بتوصيل لوحة المفاتيح والماوس اللتان تعمالن بتقنية USB بموصالت USB الموجودة على اللوحة الخلفية لجهاز الكمبيوتر لديك.

<span id="page-62-0"></span>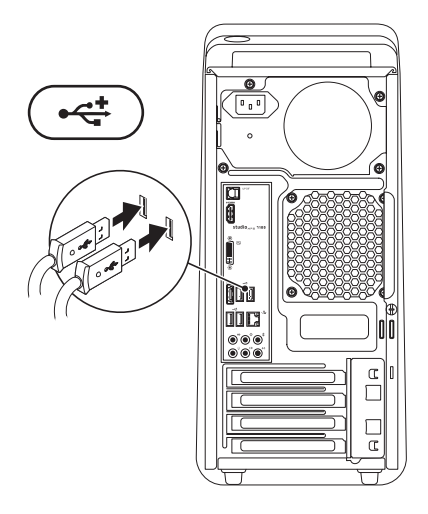

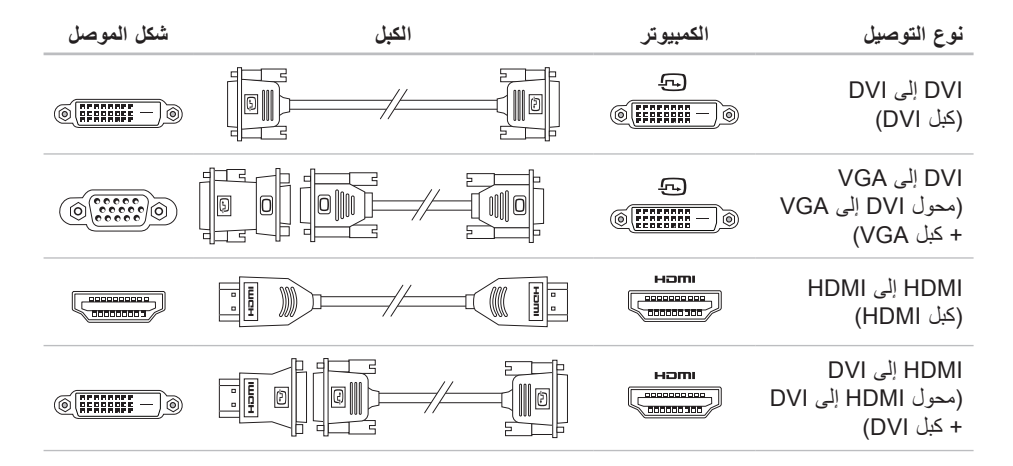

## **توصيل الشاشة**

الكمبيوتر لديك مزود بموصالت فيديو مدمجة. صل الشاشة باستخدام إما موصل HDMI أو موصل DVI المدمج.

<span id="page-64-0"></span>يمكنك، إذا تطلب األمر، شراء محول DVI إلى VGA، ومحول HDMI إلى DVI، وكبالت HDMI أو DVI اإلضافية من خالل الموقع **com.dell.www**.

استخدم الكبل المناسب حسب الموصالت المتوفرة في الكمبيوتر والشاشة. راجع الجدول التالي لتعريف الموصالت الموجودة في الكمبيوتر والشاشة.

**مالحظة:** عند توصيل شاشة مفردة، صل الشاشة بواحد فقط من الموصالت الموجودة في الكمبيوتر.

<span id="page-65-0"></span>**إعداد كمبيوتر سطح مكتب XPS Studio الخاص بك**

## **قبل إعداد الكمبيوتر**

أثناء تحديد موضع الكمبيوتر، تأكد من إتاحة سهولة الوصول إلى مصدر الطاقة والتهوية الكافية والسطح المستوي لوضع جهاز الكمبيوتر.

قد تتسبب إعاقة تدفق الهواء حول الكمبيوتر في ارتفاع درجة حرارته. لمنع ارتفاع درجة الحرارة، تأكد من ترك مساحة ال تقل عن 10.2 سم (4 بوصات) من الجانب الخلفي للكمبيوتر وبحد أدنى 5.1 سم (2 بوصة) من جميع الجوانب الأخرى. لا يجب على اإلطالق وضع جهاز الكمبيوتر في حيز مغلق، مثل كابينة أو درج أثناء تشغيله.

## **رفع الكمبيوتر**

<span id="page-66-0"></span>لضمان الأمان، ولتجنب أي تلفيات قد تحدث للكمبيوتر، ارفعه بواسطة إمساك نقاط الرفع الموجودة في مقدمة وخلفية الكمبيوتر.

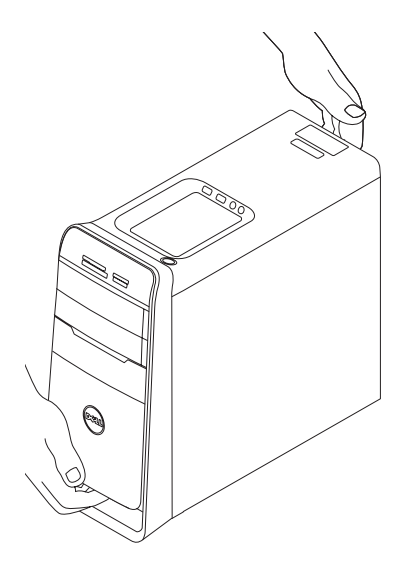

يوفر هذا القسم معلومات حول عملية إعداد كمبيوتر سطح المكتب ™Dell الخاص بك.

<span id="page-67-0"></span>تحدير : فبل الشروع في اي إجراء من الإجراءات الموضحه في هذا القسم، افرا معلومات الامان الواردة مع الكمبيوتر **الخاص بك. للمزيد من المعلومات حول أفضل ممارسات األمان، انظر الصفحة الرئيسية للتوافق التنظيمي على** .www.dell.com/regulatory compliance

**المحتويات**

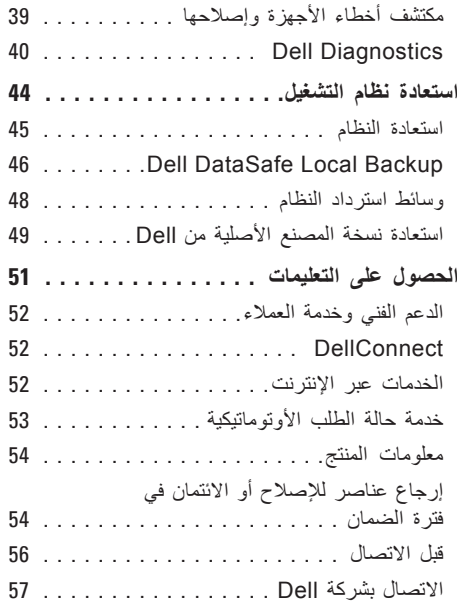

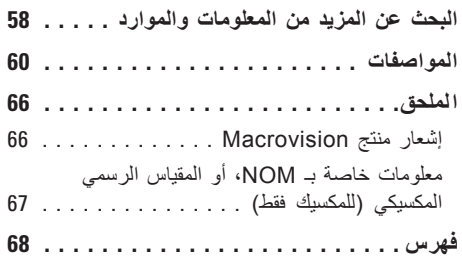

**المحتويات**

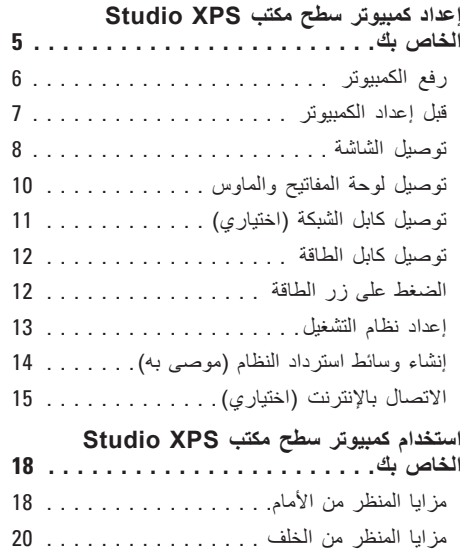

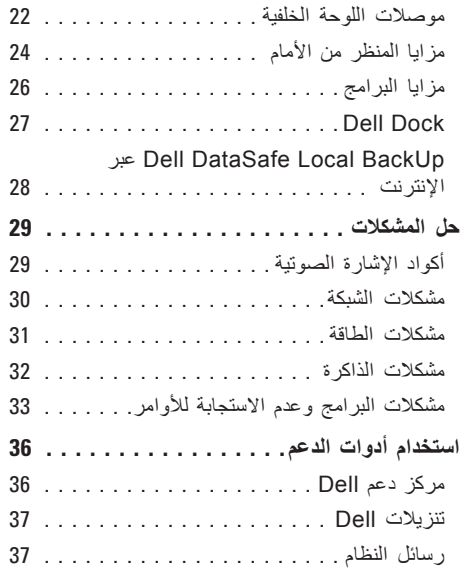

### **المالحظات والتنبيهات والتحذيرات**

- **مالحظة:** تشير كلمة "مالحظة" إلى المعلومات الهامة التي تساعدك في الحصول على أقصى استفادة من جهاز الكمسوتر لديك
	- **ُعلمك بكيفية تجنب المشكلة. تنبيه: تشير كلمة "تنبيه" إلى احتمال حدوث تلف باألجهزة أو فقد للبيانات وت تحذير: تشير كلمة "تحذير" إلى احتمال حدوث ضرر بالممتلكات أو تعرض األشخاص لإلصابة أو الموت.**

إذا قمت بشراء كمبيوتر Series n™ Dell، فلن تسري أية مراجع في هذه الوثيقة تتعلق بأنظمة التشغيل RWindows® Microsoft.

#### **© 2010 .Inc Dell كافة الحقوق محفوظة.**

 $\_$ 

ممنوع بتاتاً إعادة الإنتاج بأي شكل من الأشكال بدون إذن كتابي من شركة .Dell Inc.

العالمات التجارية المستخدمة في هذا النص: Dell، وشعار DELL وHERE IS YOURS وStation Solution، وXPS Studio وDellConnect هي عالمات تجارية لشركة .Inc Dell؛ كما أن AMD، وAthlon AMD، وPhenom AMD، هي عالمات تجارية خاصة بشركة Micro Advanced .Inc ,Devices؛ وMicrosoft، وWindows، وشعار زر بدء تشغيل Windows، هي إما عالمات تجارية، أو عالمات تجارية مسجلة خاصة بشركة Corporation Microsoft في الواليات المتحدة و/أو البلدان األخرى؛ وDisc ray-Blu هي عالمة تجارية خاصة بشركة Association Disc Bluray، وBluetooth، هي عالمة تجارية مسجلة مملوكة لشركة .Inc ,SIG Bluetooth ويتم استخدامها بواسطة Dell بمقتضى ترخيص.

قد يتم استخدام عالمات تجارية وأسماء تجارية أخرى في هذا المستند لإلشارة إلى إما الكيانات المالكة لهذه العالمات واألسماء أو إلى منتجاتها. تنفي شركة .Inc Dell أي سعي من جانبها المتالك عالمات تجارية أو أسماء تجارية بخالف الخاصة بها.

#### **مارس 2010 رقم الجزء RJNJC مراجعة 00A**

**المعلومات الواردة في هذا المستند عرضة للتغيير بدون إشعار.**

# studioxPs

**دليل اإلعداد**

الموديل التنظيمي: سلسلة M03D النوع التنظيمي: 002M03D
## studioxPs

**دليل اإلعداد**

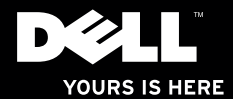